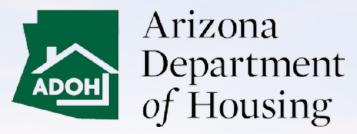

AZ MHBD

#### Homeowner – Portal User Guide

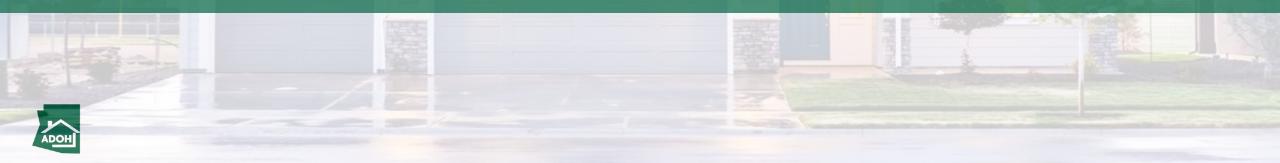

#### Table of Contents

- Login & Registration
- Permit Application
- Permit Application Withdraw
- View All Permit Applications
- Request Inspections
- Schedule Inspections
- Cancel Inspections
- Plan Review Application
- Relocation
- Complaints and Appeals

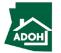

# Login & Registration

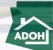

Login

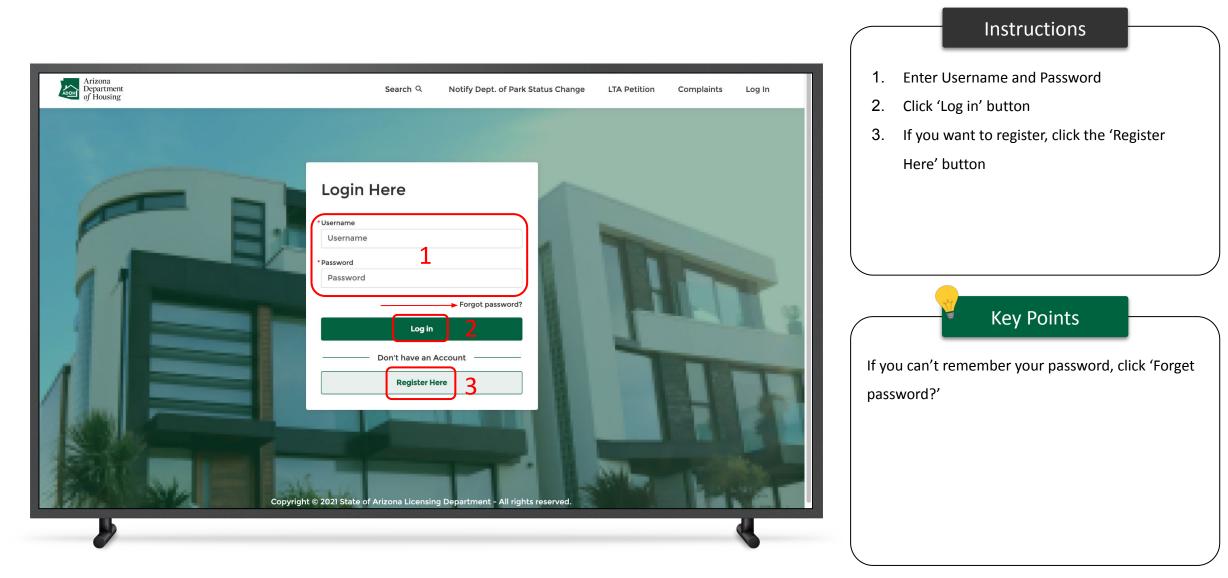

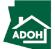

#### Registration

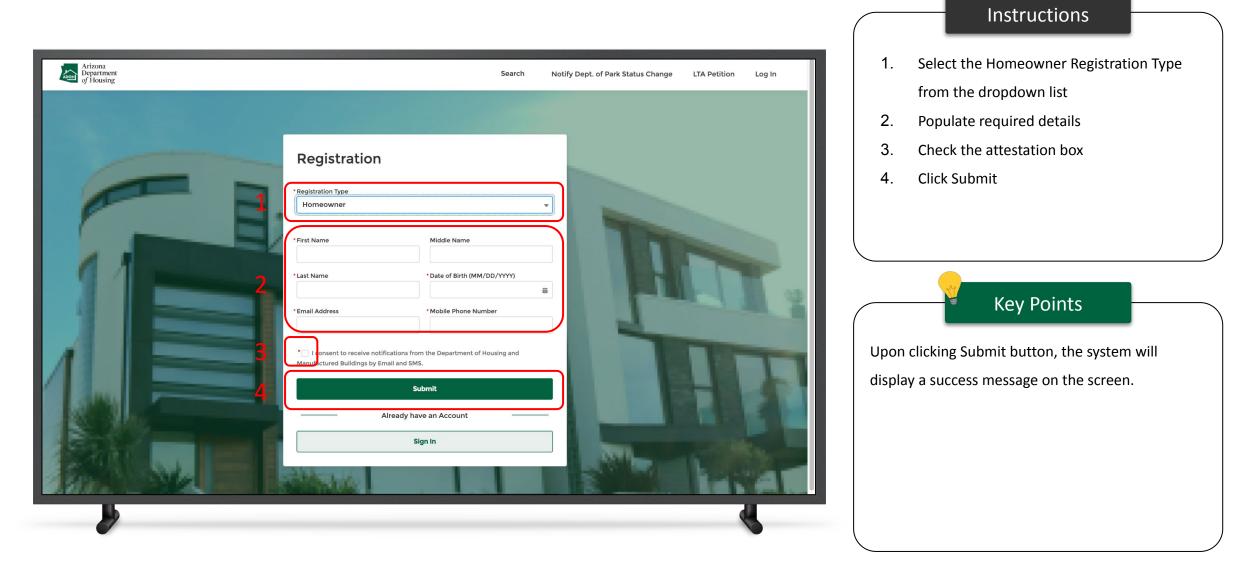

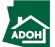

#### Registration

| =    | M Gmail            | (   | Search mail                                                                                                    | Ø 🏟 🏼 🚺                                                                                | <b>XTN</b> |      |
|------|--------------------|-----|----------------------------------------------------------------------------------------------------|----------------------------------------------------------------------------------------|------------|------|
|      |                    | /   |                                                                                                    | 1 of 104 <                                                                             | >          | 31   |
|      | Inbox              | 13  |                                                                                                    |                                                                                        |            |      |
| ☆    | Starred            |     | Sandbox: MHBD Portal Account Setup D Index ×                                                                                                    | 8                                                                                      |            |      |
| ()   | Snoozed            |     | Arizona MHD az-mhbd@mtxb2b.com via jk4nxv1kxpun.19-fofoeas.cs24.bnc.sandbox.salesforce.com                                                              | 6:52 PM (0 minutes ago) 🏠 🔶                                                            |            | ~    |
| ⊳    | Sent               |     | to prakruthi.kairamkonda+777@mtxb2b.com 👻                                                                                                    |                                                                                        |            | Ø    |
| D    | Drafts             | 16  | Hi John,                                                                                                    |                                                                                        |            | 0    |
|      | AIPAC              | 23  | Welcome to the Manufacturing Housing and Building Division portal. Your account has been created. The Departmen                                         | t highly recommends you keep your login information and password confidential fo       | r          | -    |
| •    | Allegheny          |     | security purposes.                                                                                                    |                                                                                        |            |      |
| •    | Appreciations      |     | Username: prakruthi.kairamkonda+777@mtxb2b.com                                                                                                    |                                                                                        |            | +    |
| •    | Articulate         |     | To get started, click on the link provided below:<br>https://azqa-arizonahousing.cs24.force.com/MHD/login?c=gB457DsOHm3Out_5J_vjFga7GZFZNtxCVmm8Y80d9B7 |                                                                                        |            |      |
|      | AZ MHBD            | 13  | 0X3ffJLeJVE2SHa7MuAl6TN0KOwZbNUdJEKjNihn4LwKz_UXXyRUM1L25gb2JzDC5eoB43n69Z84SQySENvcojK4                                                                |                                                                                        |            |      |
|      | AZ MHBD Survey res | sp  |                                                                                                    |                                                                                        |            |      |
|      | CE Team            | 1   |                                                                                                    |                                                                                        |            |      |
|      | CUIAB              |     |                                                                                                    |                                                                                        |            |      |
|      | From HR            | 5   |                                                                                                    |                                                                                        |            |      |
| •    | G-Comments         | 158 | Arizona<br>Department                                                                                                    |                                                                                        |            |      |
| •    | HDFC               |     | of Housing                                                                                                    |                                                                                        |            |      |
|      | Intake request     | 2   | Manufactured Housing and Building Division 1110 W. Washington Street, Suite 280                                                                         |                                                                                        |            |      |
|      | Internal App       |     | Phoenix, AZ 85007                                                                                                    |                                                                                        |            |      |
|      | Internet           |     | Main Office: 602-771-1000<br>www.azhousing.gov                                                                                                    |                                                                                        |            |      |
|      | Iowa               | 7   | This transmission may contain information that is privileged, confidential and/or exempt from disclosure under applic                                   | able law. If you are not the intended recipient, you are bereby notified that any disc | losure     |      |
|      | IT Support         |     | copying, distribution, or use of the information contained herein (including any reliance thereon) is strictly prohibited.                              |                                                                                        |            | l, i |
|      | Jim Haurylko       |     | destroy the material in its entirety, whether in electronic or hard copy format.                                                                        |                                                                                        |            |      |
| Meet | t                  |     | ← Denly 《 Penly all → Forward                                                                                                    |                                                                                        |            | >    |
| · .  | uat-eeclead.cs1png | ~   | User Guide Temptx                                                                                                    |                                                                                        | Show all   | ×    |
|      | uar-eecleau.csiphg | ~   |                                                                                                    |                                                                                        |            |      |
|      | <b>I</b> b         |     |                                                                                                    | 4                                                                                      |            |      |
|      |                    |     |                                                                                                    |                                                                                        |            |      |

#### Instructions

You will receive an account set up email to your registered email address. Click on the link; you will be navigated to the Change Your Password page Key Points No key points

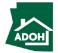

## Registration

|                                             | <image/> |            | Instructions |
|---------------------------------------------|----------|------------|--------------|
| uat-eeclead.cs1png ^ B User Guide Tempptx ^ |          | Show all X |              |
|                                             |          |            |              |

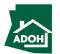

Login

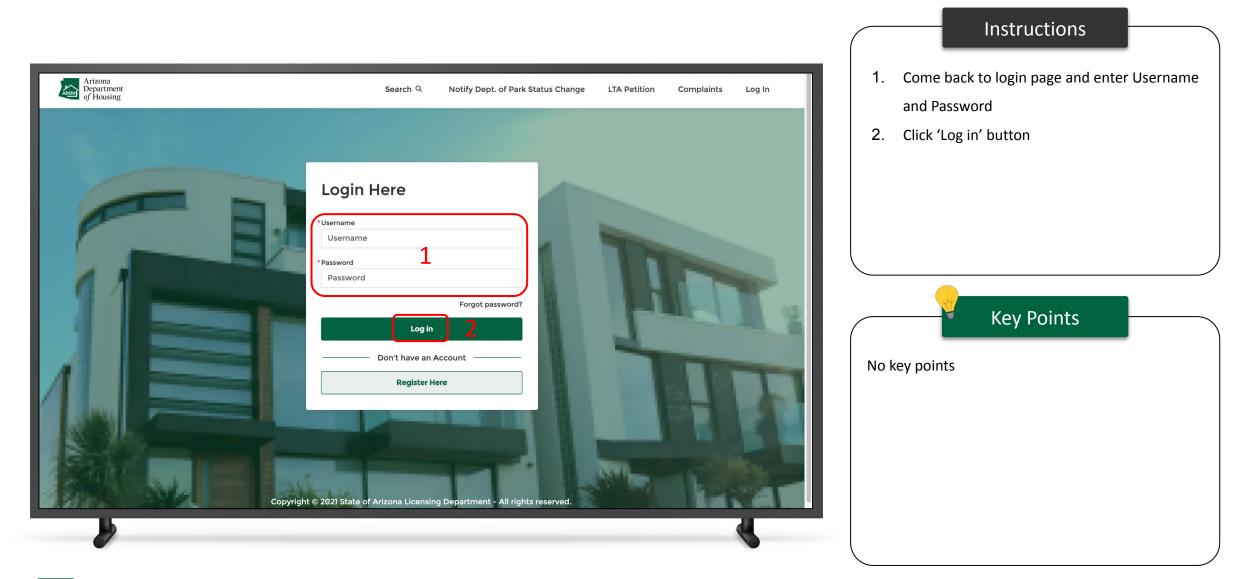

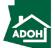

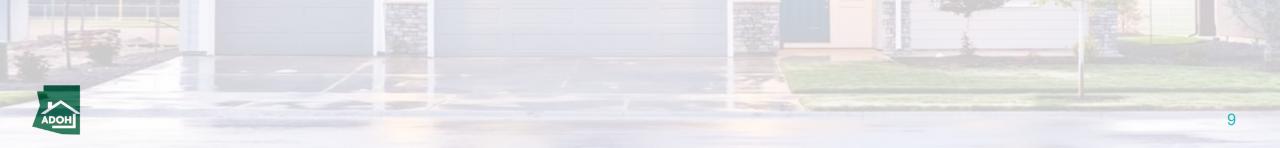

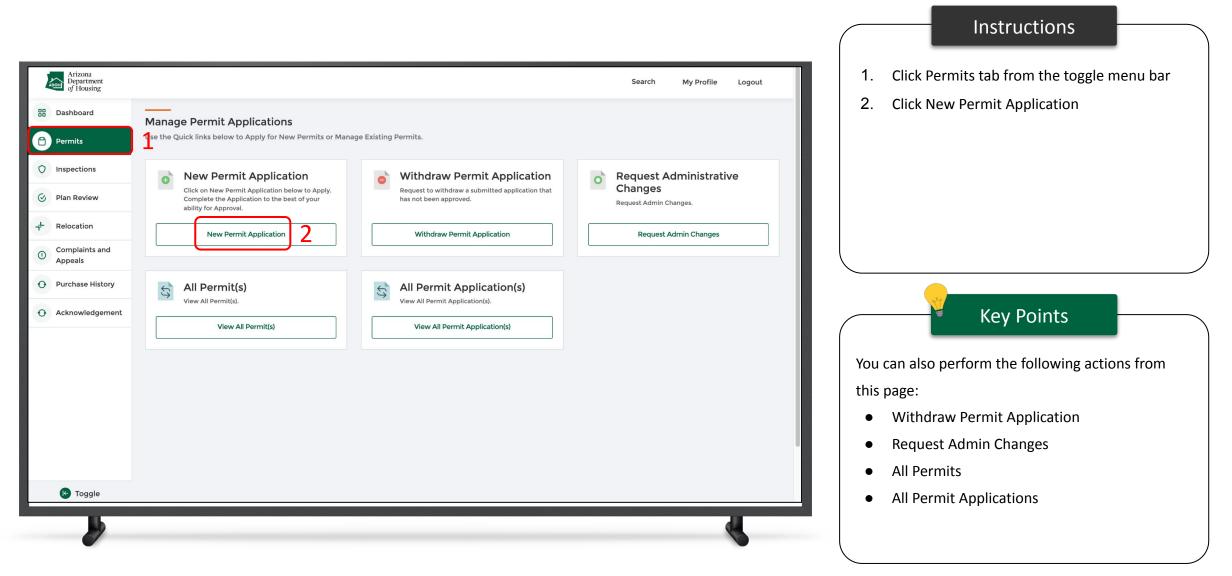

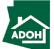

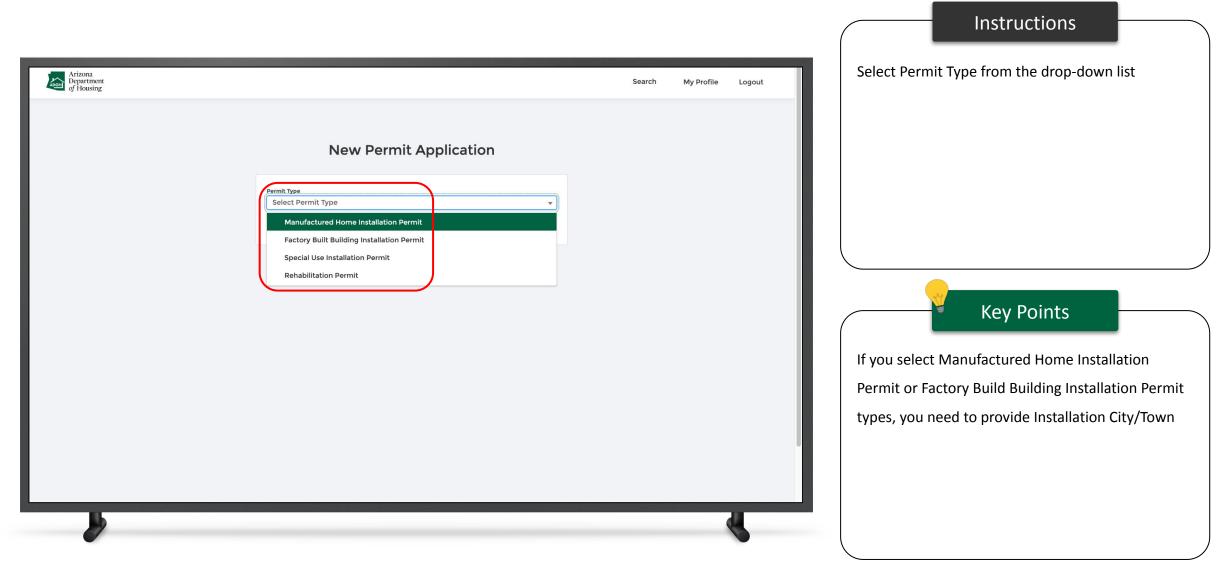

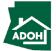

| Arizona<br>Department<br>of Housing | Search My Profile Logout | Instructions 1. Select Installation City/Town 2. Click Next                                                                                                    |
|-------------------------------------|--------------------------|----------------------------------------------------------------------------------------------------|
| <section-header></section-header>   |                          | <ul> <li>Examination</li> <li>Examination</li> <li>Examination</li> <li>Examination</li> <li>Examination</li> <li>Example to the second of the second of the sec</li></ul> |

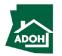

#### Permit Application - Owner Information

|                                                                                                    |                                                                             |           |                | Instructions                                                                               |
|----------------------------------------------------------------------------------------------------|-----------------------------------------------------------------------------|-----------|----------------|--------------------------------------------------------------------------------------------|
| Arizona<br>Department<br>of Housing                                                                                                    |                                                                             | Search My | Profile Logout | Select Owner Type from the drop-down list.                                                 |
| Owner Information         Owner Information         Installation Address         Unit Information         Scope of Work & Required Licenses | Illation Permit Application<br>Owner Information<br>• means required fields |           | Delete         |                                                                                            |
| <ul> <li>5 Required Information</li> <li>6 Document Upload</li> <li>7 Pay and Submit</li> </ul>                                             | Individual<br>Company                                                       |           |                | Key Points<br>The steps in the application differs based upon the<br>Permit Type selected. |
|                                                                                                    |                                                                             |           | •              |                                                                                            |

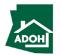

#### Permit Application - Owner Information

| Arizona<br>Department<br>of Housing                                                                                                    |                                                                                                    | Search | My Profile | Logout | Populate all the required fields                                                                         |
|----------------------------------------------------------------------------------------------------|----------------------------------------------------------------------------------------------------|--------|------------|--------|----------------------------------------------------------------------------------------------------|
| nufactured Home Inst                                                                                                    | allation Permit Application                                                                                                    |        |            | bitte  |                                                                                                    |
| Owner Information<br>Installation Address<br>Unit Information<br>Scope of Work & Required Licenses<br>Required Information<br>Document Upload<br>Pay and Submit | Owner Information  • means required fields  • Type Individual  • First Name John Middle Name  • Last Name Test 1  • Area Code/Phone Number  • Email Address |        |            |        | Key Points  • You can Save and Exit the application and                                                  |
|                                                                                                    | Mailing Address Search Address  * Street Address  Understand                                                                                                |        |            | Q      | <ul> <li>restart the application later if needed</li> <li>All the fields with * are mandatory</li> </ul> |

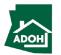

#### Permit Application - Owner Information

| Arizona<br>Department<br>of Housing                         |                                | Search My Profile Logout                                                           | After populating required fields, click Next |
|-------------------------------------------------------------|--------------------------------|------------------------------------------------------------------------------------|----------------------------------------------|
| <ul> <li>Document Upload</li> <li>Pay and Submit</li> </ul> | • Last Name                    |                                                                                    |                                              |
|                                                             | • Area Code/Phone Number       |                                                                                    |                                              |
|                                                             | • Email Address                |                                                                                    |                                              |
|                                                             | Mailing Address Search Address |                                                                                    |                                              |
|                                                             | Street Address                 | ٩                                                                                  |                                              |
|                                                             | Suite/Apt Number               |                                                                                    | Key Points                                   |
|                                                             | City     State/Province        |                                                                                    | No key points                                |
|                                                             | • Zip/Postal Code              | · · · · · · · · · · · · · · · · · · ·                                              |                                              |
|                                                             |                                | Back Next Save and Exit                                                            |                                              |
|                                                             |                                | Privacy Policy<br>Copyright @ Arizona Department of Housing - All rights reserved. |                                              |
| -                                                           |                                | <pre>K</pre>                                                                       |                                              |

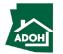

#### Permit Application - Installation Address

|                                                                                                    |                                                                     |                          | Instructions                                                          |  |
|----------------------------------------------------------------------------------------------------|---------------------------------------------------------------------|--------------------------|-----------------------------------------------------------------------|--|
| Arizona<br>Department<br>of Housing<br>Manufactured Home Inst                                                                                                    | allation Permit Application                                         | Search My Profile Logout | <ol> <li>Populate required information</li> <li>Click Next</li> </ol> |  |
| <ul> <li>Owner Information</li> <li>Installation Address</li> <li>Unit Information</li> <li>Scope of Work &amp; Required Licenses</li> <li>Required Information</li> <li>Document Upload</li> <li>Pay and Submit</li> </ul> | Installation Address<br>"means required fields<br>"street Address O | na                       | Key Points<br>No key points                                           |  |
|                                                                                                    |                                                                     |                          |                                                                       |  |

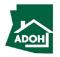

#### Permit Application - Unit Information

| Arizona<br>Department<br>of Housing                                                                                                    |                                                           | Search My Profile Logout | Select the Type of Home from the drop-down list |
|----------------------------------------------------------------------------------------------------|-----------------------------------------------------------|--------------------------|-------------------------------------------------|
| Nanufactured Home Inst                                                                                                    | allation Permit Application                               | Delete                   |                                                 |
| <ul> <li>Owner Information</li> <li>Installation Address</li> <li>Unit Information</li> <li>Scope of Work &amp; Required Licenses</li> <li>Required Information</li> <li>Document Upload</li> <li>Pay and Submit</li> </ul> | Unit Size                                                 |                          | Key Points No key points                        |
|                                                                                                    | *Unit Size (Width in Feet)  *Unit Size (Length in Feet) X | Back Next Save and Exit  |                                                 |
|                                                                                                    |                                                           |                          |                                                 |

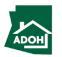

#### Permit Application - Unit Information

| Arizona<br>Department<br>of Housing<br>Manufactured Home Insta                                                                                                    | allation Permit Application                                                                                                    | Search My Profile Logout | <ol> <li>Populate where the home is coming from, if you have selected Mobile Home</li> <li>Enter Address details</li> </ol> |
|----------------------------------------------------------------------------------------------------|----------------------------------------------------------------------------------------------------|--------------------------|----------------------------------------------------------------------------------------------------|
| <ul> <li>Owner Information</li> <li>Installation Address</li> <li>Unit Information</li> <li>Scope of Work &amp; Required Licenses</li> <li>Required Information</li> <li>Document Upload</li> <li>Pay and Submit</li> </ul> | Unit Information   • rears required fields   bille Home or Manufactured Home?   It the Home a Mobile Home or Manufactured Home?   Mobile Home   • there is the home coming from?   Address mobile home came from   Search Address   • Street Address   • Street Address   • Street Address   • Street Address   • Street Address   • Street Address   • Street Address |                          | Key Points                                                                                                    |

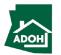

#### Permit Application - Unit Information

|                                                              |               | Instructions |  |
|--------------------------------------------------------------|---------------|--------------|--|
| Arizona<br>Department<br>of Housing Search My Profile Logout | Click Next    |              |  |
| Sand       My Prolin       Legalt                            | No key points | Key Points   |  |

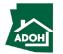

#### Permit Application - Scope of Work

|                                                                                                    |                                                                                                    |                                   | Instructions                                                                                                    |
|----------------------------------------------------------------------------------------------------|----------------------------------------------------------------------------------------------------|-----------------------------------|----------------------------------------------------------------------------------------------------|
| Arizona<br>Department<br>of Housing                                                                                                    | Sear                                                                                                    | rch My Profile Logout             | 1. Search the License by Number; upon                                                                                        |
| Manufactured Home Insta                                                                                                    | allation Permit Application                                                                                                    | Delete                            | selecting the License Number, related<br>license details will be auto-populated<br>2. Select the Scope of work from the list |
| <ul> <li>Owner Information</li> <li>Installation Address</li> <li>Unit Information</li> <li>Scope of Work &amp; Required Licenses</li> <li>Required Information</li> <li>Document Upload</li> <li>Pay and Submit</li> </ul> | <pre>subset of the set of the set</pre> | ense number and classification of | Key Points                                                                                                    |

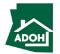

#### Permit Application - Scope of Work

| Arizona<br>Department<br>of Housing | Search My Profile Logout                                                                                                    | Instructions         1. Associate Licensee/Contractor to the                                             |
|-------------------------------------|----------------------------------------------------------------------------------------------------|----------------------------------------------------------------------------------------------------|
|                                     | Value Supply Connection and completion   Drain, Waste, Vent connection and completion   Sewer connection and completion   Cas   Section to section completion   Supply connection and completion   Electric   Section to section connections   Supply connection and completion   HVAC (Mechanical)   Section to section connections   Connection and completion of external components   Evaporative Cooler   Connection and completion of external components   Skirting (Not part of Foundation)   Awning/Carport   Qase                                                                                                    | selected Scope of Work  2. Click Add Licensee/Contractor, if they are not associated already  Key Points |
|                                     | Image: Contractor       Image: Contractor         Image: Contractor       Image: Contractor         Image: Contractor       Image: Contractor |                                                                                                    |

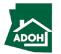

#### Permit Application - Scope of Work

| Arizona<br>Department<br>of Housing            |                                                          | Search My P                       | rofile Logout 1.                                 | Search the License by Number; upon                                 |
|------------------------------------------------|----------------------------------------------------------|-----------------------------------|--------------------------------------------------|--------------------------------------------------------------------|
| Sewer conne                                    | Vent connection and completion<br>ction and completion   |                                   |                                                  | selecting License Number, other license details will auto-populate |
|                                                | ction completion<br>action and completion                | <u>×</u>                          | 2.                                               | Click Add                                                          |
| ROC Search Search License by Numbr             | Add Licensee/Contractor for Garage                       |                                   |                                                  |                                                                    |
| LA-43717                                       |                                                          | ×                                 |                                                  |                                                                    |
| * License Number<br>LA-43717<br>* Company Name | * License Classification<br>Installer<br>* Email Address |                                   |                                                  | Key Points                                                         |
| Savvy Limited                                  | saumya.singh+emiley@n                                    | Cancel Add Lic                    | ensee/Contractor No ke                           | y points                                                           |
| Dorch/deck                                     | No Licensee(s),                                          | /Contractor(s)                    |                                                  |                                                                    |
|                                                |                                                          | Back Next                         | Save and Exit                                    |                                                                    |
|                                                |                                                          | Copyright @ Arizona Department of | Privacy Policy<br>Housing - All rights reserved. |                                                                    |

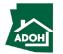

#### Permit Application - Required Information

| Arizona<br>Department<br>of Housing                                                                                                    |                                                                                                    | Search My Profile Logout |                              | Dealer, if Dealer is not required. If |
|----------------------------------------------------------------------------------------------------|----------------------------------------------------------------------------------------------------|--------------------------|------------------------------|---------------------------------------|
| <ul> <li>Owner Information</li> <li>Installation Address</li> <li>Unit Information</li> <li>Scope of Work &amp; Required Licenses</li> <li>Required Information</li> <li>Document Upload</li> <li>Pay and Submit</li> </ul> | Required Information • means required fields Dealer Information • No Dealer • Is the property in a flood plain area? No Responsible Party Information License Number |                          | 2. Answer Yes<br>plain area' | /No to 'Is the property in a flood    |
| 3                                                                                                    | License Number License Class Email Address Name Permit Purchaser's Information *First Name *Last Name                                                                | omeowner                 |                              | Key Points                            |

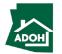

Instructions

#### Permit Application - Documents Upload

| Arizona<br>Department<br>of Housing<br>Manufactured Home Insta                                                                                                    | allation Permit Application                                                                                                    |                                                                 | Search My Profile Logout                                         | <ol> <li>Click Upload Files button and upload all the required information</li> <li>Click Next</li> </ol> |
|----------------------------------------------------------------------------------------------------|----------------------------------------------------------------------------------------------------|-----------------------------------------------------------------|------------------------------------------------------------------|----------------------------------------------------------------------------------------------------|
| <ul> <li>Owner Information</li> <li>Installation Address</li> <li>Unit Information</li> <li>Scope of Work &amp; Required Licenses</li> <li>Required Information</li> <li>Document Upload</li> <li>Pay and Submit</li> </ul> | • means required fields         • means required fields         Document Name         Planning and Zoning Permit         Flood Plain Permit (if applicable)         Tax Clearance Permit (504 County Assessor's Permit) • | Upload Action<br>Upload Files<br>Upload Files<br>1 Upload Files | Uploaded Documents<br>View Files<br>2<br>Back Next Save and Exit | Key Points         Documents with * are mandatory                                                         |

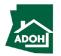

#### Permit Application - Documents Upload

|                                        |                                                                    |                          | Instructions                                                                 |
|----------------------------------------|--------------------------------------------------------------------|--------------------------|------------------------------------------------------------------------------|
| Arizona<br>Department<br>of Housing    |                                                                    | Search My Profile Logout | <ol> <li>Once the file is uploaded click Done</li> <li>Click Next</li> </ol> |
| Manufactured Home Ins                  | stallation Permit Application                                      | Delete                   |                                                                              |
| Owner Information Installation Address | Document Upload<br>* means required fields                         |                          |                                                                              |
| Vnit Information                       | Document Name Upload Action                                        | Uploaded Documents       |                                                                              |
| Scope of Work & Required Licenses      | Upload Files                                                       |                          |                                                                              |
| Required Information                   | TEST DOCS.png                                                      |                          |                                                                              |
| 6 Document Upload                      | 1 of 1 file uploaded 1 Done                                        |                          | Key Points                                                                   |
| 7 Pay and Submit                       | Tax Clearance Permit (504 County Assessor's Permit) * Upload Files |                          |                                                                              |
|                                        |                                                                    | 2                        | No key points                                                                |
|                                        |                                                                    | Back Next Save and Exit  |                                                                              |
|                                        |                                                                    | Back Next Save and Exit  |                                                                              |
|                                        |                                                                    |                          |                                                                              |
|                                        |                                                                    |                          |                                                                              |
|                                        |                                                                    |                          |                                                                              |
|                                        |                                                                    |                          |                                                                              |
| L.                                     |                                                                    | d'                       |                                                                              |
|                                        |                                                                    |                          |                                                                              |

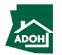

|                                                                                                    |                                                                                                    |               |                   |              | Instructions                                                                                                    |
|----------------------------------------------------------------------------------------------------|----------------------------------------------------------------------------------------------------|---------------|-------------------|--------------|----------------------------------------------------------------------------------------------------|
| Arizona<br>Department<br>of Housing                                                                                                    |                                                                                                    |               | Search My Profile | Logout       | <ol> <li>The Total Fee will be displayed on the screen</li> <li>Click Pay button; you will be directed to State</li> </ol> |
| Manufactured Home Installa                                                                                                    | ation Permit Application                                                                                                  |               |                   | Delete       | of Arizona Checkout Utility page                                                                                           |
| <ul> <li>Installation Address</li> <li>Unit Information</li> <li>Scope of Work &amp; Required Licenses</li> <li>Required Information</li> <li>Document Upload</li> </ul> | Pay and Submit Product Description Mobile/MFG Home Total Fee: \$360.00 Click on Pay button below to make the payment. Pay | Quantity<br>1 | Fee<br>\$360.00   |              | Key Points                                                                                                    |
|                                                                                                    |                                                                                                    |               | Back              | ave and Exit | No key points                                                                                                    |
|                                                                                                    |                                                                                                    |               |                   | 4            |                                                                                                    |

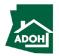

| Payment In                                                                                 | formation 1                                                                                                    | <ol> <li>Populate Payment information</li> <li>Select the Card Type by checking the radio</li> </ol>                                                                         |
|--------------------------------------------------------------------------------------------|----------------------------------------------------------------------------------------------------|----------------------------------------------------------------------------------------------------|
| CHECKOUT - PAYMENT INFORMATION   First Name  Prakruthi  Billing Address  XYZ  State  AZ  V | *Last Name<br>K *City NM *Zip 85018                                                                                                    | <ol> <li>Select the Card Type by checking the radio<br/>button</li> <li>Provide Card Details</li> <li>Click Continue</li> </ol>                                              |
|                                                                                            | *Phone Number<br>999-999-9999<br>y are not an acceptable form of payment due to the system's inability to<br>please use a secured or prepaid Credit Card issued by a US entity or<br>4<br>Control 5 | Key Points         Credit card issued by a foreign bank or entity are not accepted due to security measures. Use secured or prepaid credit card issued by a US entit or bank |

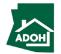

Instructions

| State of Arizona C<br>State of Arizona                                        | Sheckout Utility                                                                                                |              |          |              |  | Review | w the order details |
|-------------------------------------------------------------------------------|----------------------------------------------------------------------------------------------------|--------------|----------|--------------|--|--------|---------------------|
|                                                                               | Orde                                                                                                    | r Review     |          |              |  |        |                     |
| Please review your order and ensure<br>If you agree with the information as o | the information below is correct before proceeding.<br>isplayed; please click the "Authorize" button to process | the payment. |          |              |  |        |                     |
| BILLING INFORMATION                                                           |                                                                                                    |              |          |              |  |        |                     |
| Name:                                                                         |                                                                                                    |              |          |              |  |        |                     |
| Prakruthi K                                                                   |                                                                                                    |              |          |              |  |        |                     |
| Address:<br>XYZ, NM, AZ, 85018                                                |                                                                                                    |              |          |              |  |        |                     |
| Phone:                                                                        |                                                                                                    |              |          |              |  |        |                     |
| 999-999-9999                                                                  |                                                                                                    |              |          |              |  |        |                     |
| Email:                                                                        |                                                                                                    |              |          |              |  |        | Key Points          |
| prakruthiemail@gmail.com                                                      |                                                                                                    |              |          |              |  |        |                     |
| Edit                                                                          |                                                                                                    |              |          |              |  | Naha   |                     |
| ACCOUNT INFORMATION                                                           |                                                                                                    |              |          |              |  | INO KE | y points.           |
| VISA                                                                          |                                                                                                    |              |          |              |  |        |                     |
| 4******2221<br>Edit                                                           |                                                                                                    |              |          |              |  |        |                     |
|                                                                               |                                                                                                    |              |          |              |  |        |                     |
| ORDER INFO                                                                    |                                                                                                    |              |          |              |  |        |                     |
| Order No Pr                                                                   | duct ID Item Description                                                                                        | Amount       | Quantity | Total Amount |  |        |                     |
|                                                                               | 026 REHABILIATION PERMIT                                                                                        | \$306.00     | 1        | \$306.00     |  |        |                     |
| Total                                                                         |                                                                                                    |              |          | \$306.00     |  |        |                     |

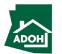

| XYZ, NM, AZ, 85018                              |                                                     |                                 |                     |                                                  |  | Scroll down  | and click Authorize |
|-------------------------------------------------|-----------------------------------------------------|---------------------------------|---------------------|--------------------------------------------------|--|--------------|---------------------|
| Phone:<br>999-999-9999                          |                                                     |                                 |                     |                                                  |  |              |                     |
| Email:                                          |                                                     |                                 |                     |                                                  |  |              |                     |
| prakruthiemail@gmail.com                        |                                                     |                                 |                     |                                                  |  |              |                     |
| Edit                                            |                                                     |                                 |                     |                                                  |  |              |                     |
| ACCOUNT INFORMATION                             |                                                     |                                 |                     |                                                  |  |              |                     |
| VISA<br>4*******2221                            |                                                     |                                 |                     |                                                  |  |              |                     |
| Edit                                            |                                                     |                                 |                     |                                                  |  |              |                     |
| ORDER INFO                                      |                                                     |                                 |                     |                                                  |  |              |                     |
| Order No Product ID                             | Item Description                                    | Amount                          | Quantity            | Total Amount                                     |  |              |                     |
| 1466769979 HD026                                | REHABILIATION PERMIT                                | \$306.00                        | 1                   | \$306.00                                         |  |              |                     |
| Total                                           |                                                     |                                 |                     | \$306.00                                         |  |              | Kay Daint           |
| Note:                                           |                                                     |                                 |                     |                                                  |  |              | Key Point           |
| I understand that the following amount will b   | e billed to my credit card. My credit card statemer | t will show the following merch | ant name(s) and ame | ount(s) for this transaction.                    |  |              |                     |
| Merchant                                        |                                                     | Ar                              | nount               |                                                  |  | No key point | s.                  |
| AZ Dept of Housing                              |                                                     | \$3                             | 06.00               |                                                  |  |              |                     |
| The total amount to be billed to your credit of | eard is \$306.00.                                   |                                 |                     |                                                  |  |              |                     |
| Parriage Canad                                  |                                                     |                                 |                     |                                                  |  |              |                     |
| Previous Cancel                                 |                                                     |                                 |                     | Authorize                                        |  |              |                     |
|                                                 |                                                     |                                 |                     |                                                  |  |              |                     |
|                                                 |                                                     |                                 |                     |                                                  |  |              |                     |
| State of Arizona Checkou<br>State of Arizona    | t Utility                                           |                                 |                     | Contact Arizona Policies   Copyright 2021 AZ.gov |  |              |                     |

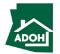

| State of Arizona Checkout Utility<br>State of Arizona                                                                                                    | Instructions         1. You will land on Receipt page         2. Click Continue |
|----------------------------------------------------------------------------------------------------|---------------------------------------------------------------------------------|
| Receipt 1<br>Thank you for your payment. Your payment was successful.<br>Do not close this window. Click the "Continue" button to return to the Agency application.<br>YOUR PAYMENT IS COMPLETE                                                                                                    |                                                                                 |
| Payment is complete. Print this receipt for your records.         Your authorization number is 501689.         Please reference this number in any correspondence regarding your transaction. Get the Adobe Acrobat Reader         Download receipt         Download receipt         Dilling INFORMATION         Name:         Prakruthi K | Key Points                                                                      |
| Address:<br>XYZ, NM, AZ, 85018<br>Phone:<br>999-999-9999<br>Email:<br>prakruthiemail@gmail.com                                                                                                    | You can download the receipt by clicking Do<br>receipt button.                  |
| ACCOUNT INFORMATION<br>VISA<br>4                                                                                                    |                                                                                 |

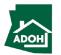

| Manufactured Home Inst                                                                                                    | allation Permit Application             | Search | My Profile | Logout      | Upon clicking Continue from the last page, you will<br>be redirected to Application page<br>1. If you want to view the Receipt, click View<br>Receipt button |
|----------------------------------------------------------------------------------------------------|-----------------------------------------|--------|------------|-------------|----------------------------------------------------------------------------------------------------|
| <ul> <li>Owner Information</li> <li>Installation Address</li> <li>Unit Information</li> <li>Scope of Work &amp; Required Licenses</li> <li>Required Information</li> <li>Document Upload</li> <li>Pay and Submit</li> </ul> | <text><text><text></text></text></text> |        | Back       | 2<br>Submit | 2. Click Submit<br>Key Points<br>No key points                                                                                                    |

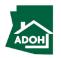

Instructions

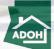

32

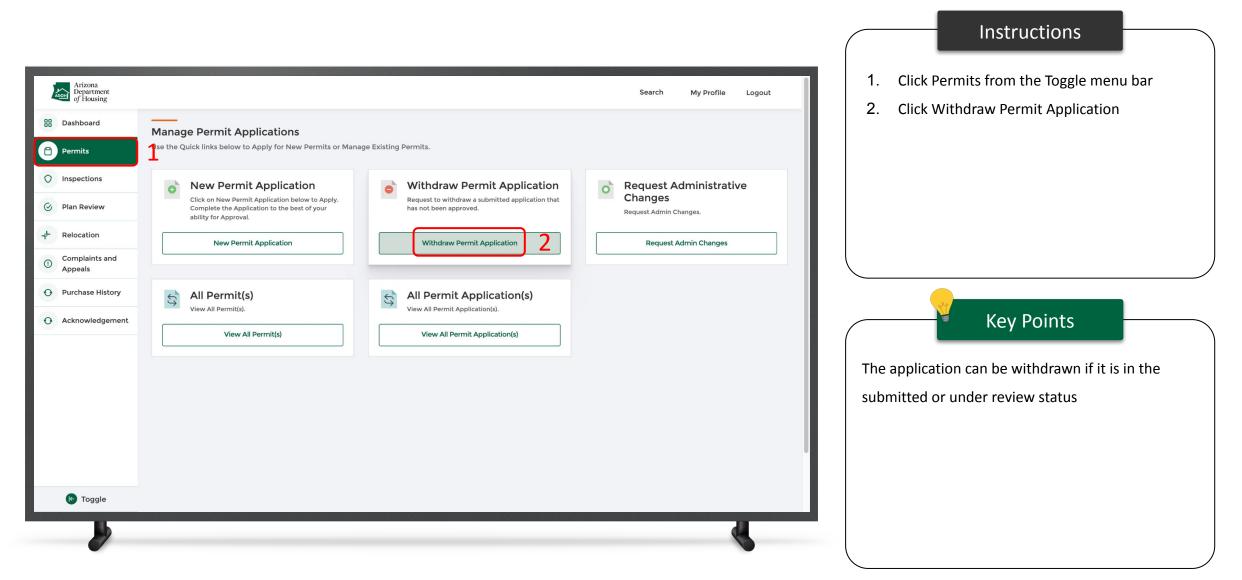

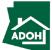

| AD   | Arizona<br>Department<br>of Housing |                                                                                                    |                                                  |                   | Search         | My Profile | Logout |
|------|-------------------------------------|----------------------------------------------------------------------------------------------------|--------------------------------------------------|-------------------|----------------|------------|--------|
| 88 D | Dashboard                           |                                                                                                    |                                                  |                   |                |            |        |
| 8 L  | icenses                             | Withdraw Permit Application<br>Application can be filtered by number or type using the fields bel             | ow.                                              |                   |                |            |        |
| 0    | Permits                             | Please note:                                                                                                  |                                                  |                   |                |            |        |
| O Ir | nspections                          | Manufactured Housing and Building Division<br>A withdrawal application may be requested before an application | ation is approved. Please select the eligible ap | blication below.  |                |            |        |
| ⊗ P  | Plan Review                         | Application Number                                                                                            | Application Type                                 |                   |                |            |        |
|      | Certificates and<br>.abels          |                                                                                                    | Select an Option                                 | •                 |                | Clear      | Search |
| -    | Complaints and                      | Application Number 1. Application Type                                                                        | ↑↓ Permit Type                                   | ↑↓ Submitted Date | t↓ Action      |            |        |
|      | Appeals                             | a00190000077Dc1 Permit Application                                                                            | Rehabilitation Permit                            | 2021-11-01        | Withdraw Appli | ication    |        |
|      | 🔥 Toggle                            |                                                                                                    | Page 1 of 1                                      | Last              |                |            |        |
|      |                                     |                                                                                                    |                                                  |                   |                |            |        |
|      |                                     |                                                                                                    |                                                  |                   |                |            | 5      |

Key Points

Instructions

Click Withdraw Application; a pop-up window will

appear on the screen

Once the Application is withdrawn, refund will be initiated. Refund payment records will be created manually and finance team will handle the refunds separately outside the MHBS application.

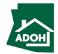

| 88 | Dashboard                  | Withdraw Permit Application                                                                                                    | 1.<br>2. |
|----|----------------------------|----------------------------------------------------------------------------------------------------|----------|
|    | Licenses                   | Application can be filtered by number or type using the fields below.                                                                                                    | 2.       |
| 0  | Permits                    | Please note:                                                                                                    |          |
| 0  | Inspections                | Manufactured Housing and Building Division<br>A withdrawal application may be requested before an application is approved. Please select the eligible application below. |          |
| 8  | Plan Review                | Application Number Application Type Clear Search                                                                                                    |          |
| 8  | Certificates and<br>Labels | Confirmation 12 Action                                                                                                    |          |
| 0  | Complaints and<br>Appeals  | a00190000077Dc1 Withdrawal Reason Withdraw Application                                                                                                    |          |
|    |                            | Cancel                                                                                                    |          |
|    |                            | 2                                                                                                    | Per      |
|    |                            |                                                                                                    | this     |
|    |                            |                                                                                                    |          |
|    |                            |                                                                                                    |          |
|    |                            |                                                                                                    |          |
|    | Foggle                     |                                                                                                    |          |
|    |                            |                                                                                                    |          |

### Instructions Mention the Withdrawal Reason Click on Confirm. The application will be withdrawn and the status will be 'Withdrawn'

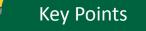

Permit Admins will receive a message saying that

this application is withdrawn

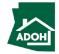

## View All Permit Applications

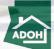

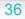

### View All Permit Applications

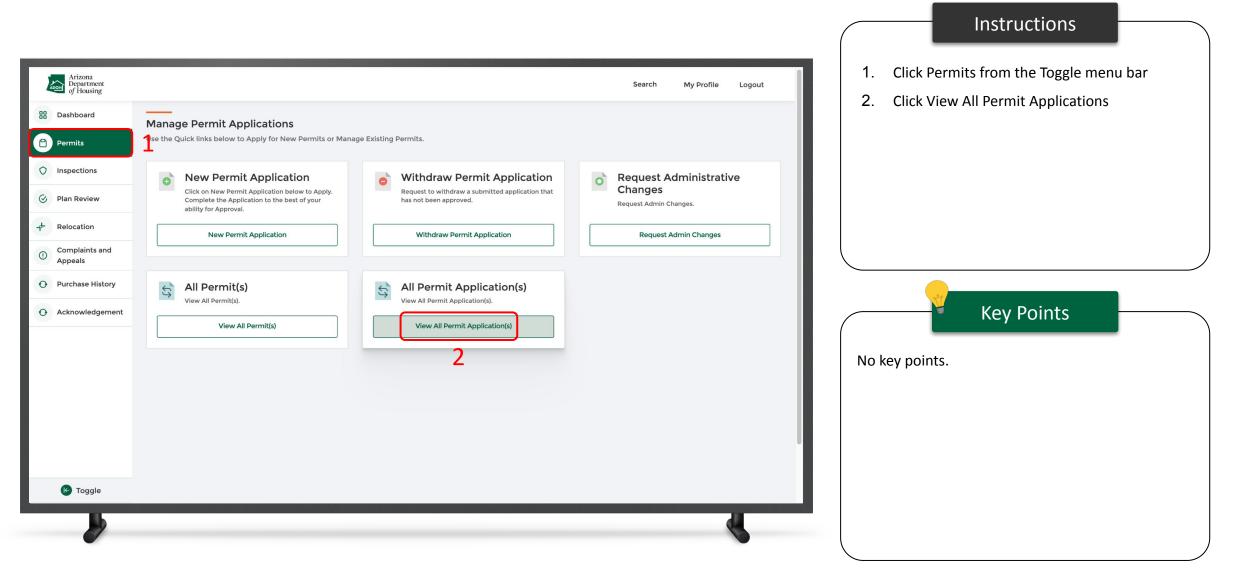

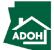

### View All Permit Applications

| Arizona<br>Department<br>of Housing |                    |                                     |               |                                                      | S                              | earch My Profile Logout          |
|-------------------------------------|--------------------|-------------------------------------|---------------|------------------------------------------------------|--------------------------------|----------------------------------|
| B Dashboard                         |                    |                                     |               |                                                      |                                |                                  |
| Permits                             | Permit Application |                                     |               |                                                      |                                | Select an Application Status 🔹   |
| O Inspections                       | Application Number | Application Type Permit Application | Permit Number | Permit Type<br>Manufactured Home Installation Permit | Application Status Unsubmitted | Action Resume Permit Application |
| 🔗 Plan Review                       | AZ-0000616         | Permit Application                  |               | Manufactured Home Installation Permit                | Unsubmitted                    | Resume Permit Application        |
| + Relocation                        | AZ-0000359         | Permit Application                  |               | Manufactured Home Installation Permit                | Unsubmitted                    | Resume Permit Application        |
|                                     | AZ-0000358         | Permit Application                  |               | Manufactured Home Installation Permit                | Unsubmitted                    | Resume Permit Application        |
| ① Complaints and Appeals            | AZ-0000357         | Permit Application                  |               | Rehabilitation Permit                                | Unsubmitted                    | Resume Permit Application 2      |
| • Purchase History                  | AZ-0000356         | Permit Application                  |               | Factory Built Building Installation Permit           | Unsubmitted                    | Resume Permit Application        |
|                                     | AZ-0000214         | Request Extension Permit            | P-0000257     | Factory Built Building Installation Permit           | Under Review                   | Pay                              |
| • Acknowledgement                   | AZ-0000213         | Request Extension Permit            | P-0000257     | Factory Built Building Installation Permit           | Approved                       |                                  |
|                                     | AZ-0000075         | Permit Application                  | 22-0361       | Manufactured Home Installation Permit                | Approved                       | View 1                           |
|                                     | AZ-0000033         | Permit Application                  |               | Manufactured Home Installation Permit                | Unsubmitted                    | Resume Permit Application        |
|                                     |                    |                                     |               |                                                      |                                |                                  |
|                                     |                    |                                     |               |                                                      |                                |                                  |
|                                     |                    |                                     |               |                                                      |                                |                                  |
|                                     |                    |                                     |               |                                                      |                                |                                  |
|                                     |                    |                                     |               |                                                      |                                |                                  |
| 🗲 Toggle                            |                    |                                     |               |                                                      |                                |                                  |
| Ib.                                 |                    |                                     |               |                                                      |                                | 4                                |
|                                     |                    |                                     |               |                                                      |                                |                                  |

#### Instructions

You can view all applications on this page irrespective of status.

- 1. Click View to view the submitted application
- 2. Click Resume Permit Application to resume the application

#### Key Points

If you have to make any payments, the Pay button will appear, click on it and make the payment.

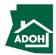

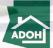

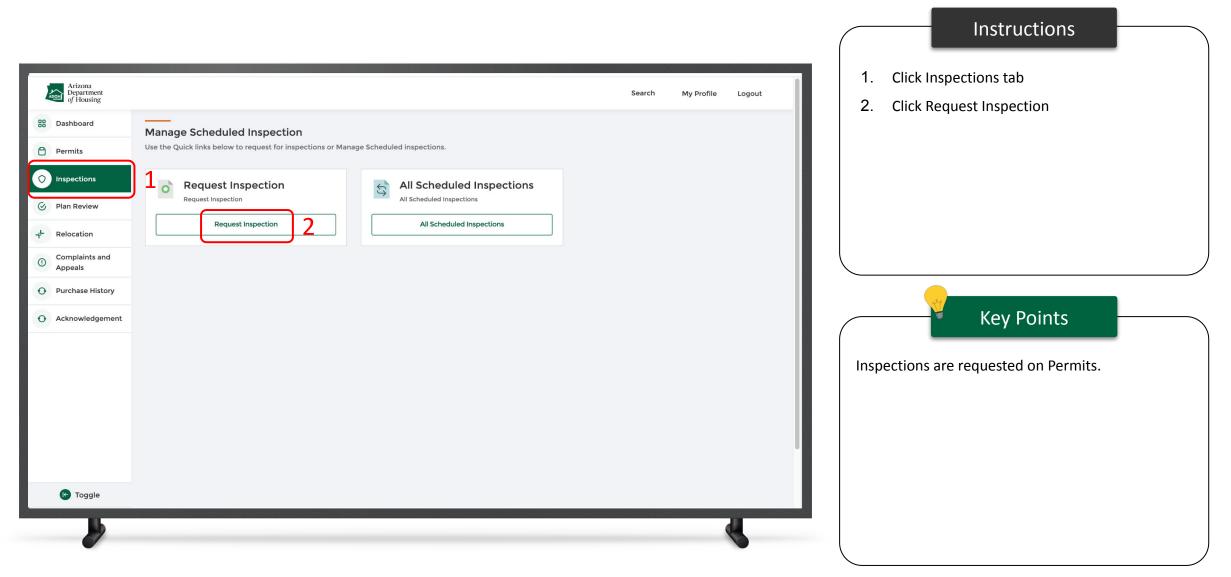

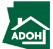

|                                     |                                             |          |              |            |        |                                   | Instructions                  |           |
|-------------------------------------|---------------------------------------------|----------|--------------|------------|--------|-----------------------------------|-------------------------------|-----------|
| Arizona<br>Department<br>of Housing |                                             | Search   | Manage Users | My Profile | Logout | Select Inspe                      | ection Type                   |           |
|                                     | Request Inspection                          |          |              |            |        |                                   |                               |           |
|                                     | *Inspection Type<br>Select Inspection Type  | <b>_</b> |              |            |        |                                   |                               |           |
|                                     | In-Plant Inspection Installation Inspection |          |              |            |        |                                   |                               |           |
|                                     |                                             |          |              |            |        |                                   |                               |           |
|                                     |                                             |          |              |            |        |                                   | Y Key Points                  |           |
|                                     |                                             |          |              |            |        |                                   | t In-pant Inspection type, yo |           |
|                                     |                                             |          |              |            |        | • IPIA                            | of the following Inspection s | зир-туре: |
|                                     |                                             |          |              |            |        | <ul><li>FBB</li><li>WUI</li></ul> |                               |           |
|                                     |                                             |          |              | _          |        |                                   |                               |           |
|                                     |                                             |          |              |            |        |                                   |                               |           |

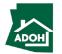

|                                                                                                    |                                                                                                    |                              |              | Instructions                                                                                                    |     |
|----------------------------------------------------------------------------------------------------|----------------------------------------------------------------------------------------------------|------------------------------|--------------|----------------------------------------------------------------------------------------------------|-----|
| <image/> <image/> <image/> <image/> <image/> <image/> <image/> <image/> <image/> <image/> <image/> <image/> <image/> | *Inspection Type         In-Plant Inspection         *Inspection Sub Type         *BB         *In-plant Inspection (IPIA/FBB)         Select In Plant Inspection Type Value         Ongoing Manufacturer Production Monitoring         Manufacturer Certification         Certification Update         Reconstruction | Search Manage Users My Profi | lie Logout 2 | <ul> <li>Select Inspection Sub-Type</li> <li>Select In plant Inspection from the drop-down</li> <li>Key Points</li> <li>you select IPIA or FBB inspection sub types, eed to select one of the following In plant spections:</li> <li>Ongoing Manufacturer Production Monitoring</li> <li>Manufacturer Certification</li> <li>Certification Update</li> </ul> | you |
|                                                                                                    |                                                                                                    |                              |              | <ul> <li>Reconstruction (only for FBB)</li> </ul>                                                                                                    | ,   |

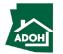

|                                                 |                    |                  |                 | (  |                                                      | Instructions                                                                                              |              |
|-------------------------------------------------|--------------------|------------------|-----------------|----|------------------------------------------------------|----------------------------------------------------------------------------------------------------|--------------|
| Arizona<br>Department<br>of Housing             | Sea                | rch Manage Users | My Profile Logo | ut | No Instructi                                         | ons                                                                                                    |              |
| * Inspection<br>Select<br>Ma<br>Far<br>Sp<br>Mo | Request Inspection |                  |                 |    |                                                      | Key Points                                                                                                |              |
|                                                 |                    |                  |                 |    | to select on<br>Manual<br>Factor<br>Specia<br>Mobile | Installation Inspection type<br>e of the following Inspection<br>factured/Mobile Home<br>y Built Building | n Sub-Types: |
|                                                 |                    |                  |                 |    |                                                      |                                                                                                    |              |

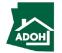

| Arizona<br>Department<br>of Housing                                                                                                    | Search Manage Users My Profile Logout | Instructions           1. Select Permit from the search field           2. Click Next |
|----------------------------------------------------------------------------------------------------|---------------------------------------|---------------------------------------------------------------------------------------|
| Percentant         Image: Image: Ima | 2                                     | 2. Click Next Key Points No key points.                                               |

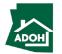

#### Request Inspections - Scope of work

|                                          |                                                                                                    | Instructions                                                                                                    |
|------------------------------------------|----------------------------------------------------------------------------------------------------|----------------------------------------------------------------------------------------------------|
| Decument Upload Inspection Date/Time Pay | Search Manage Users My Profile Logout<br>as part of the installation inspection request.<br>Back Next Save and Exit<br>2 | <ol> <li>Check the scope of work(s) box to be inspected as part of the installation inspection request</li> <li>Click Next</li> </ol> |
|                                          |                                                                                                    | No key points.                                                                                                    |

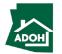

#### Request Inspections - Document Upload

|                                                                                                    |                                                |                                                                                                 | Instructions                                                                                                    |
|----------------------------------------------------------------------------------------------------|------------------------------------------------|-------------------------------------------------------------------------------------------------|----------------------------------------------------------------------------------------------------|
| Arizona<br>Department<br>of Housing<br>Request Installation Inspection<br>Inspection Scope of Work | ection<br>Document Upload                      | Search Manage Users My Profile Logout                                                           | <ol> <li>Click Upload Files button and upload all the<br/>required documents</li> <li>Click View Files to view the uploaded files</li> <li>Click Next to proceed</li> </ol> |
| <ul> <li>Document Upload</li> <li>Inspection Date/Time</li> <li>Pay</li> </ul>                     | DOCUMENT NAME Pad construction and compaction* | UPLOAD ACTION UPLOADED DOCUMENTS<br>1 Upload Files View Files 2<br>Back Next Save and Exit<br>3 | Key Points Fields with * are mandatory                                                                                                    |
|                                                                                                    |                                                |                                                                                                 |                                                                                                    |

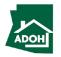

## Request Inspections - Inspection Date/Time

|                                                                                                    |                                                                                                    | Instructions                                                                                                    |
|----------------------------------------------------------------------------------------------------|----------------------------------------------------------------------------------------------------|----------------------------------------------------------------------------------------------------|
| <ul> <li>Prizona Department Of Housing</li> <li>Accurate Installation Insertion Coope of Work</li> <li>Occument Upload</li> <li>Insection Date/Time</li> <li>Pay</li> </ul> | ection  Inspection Date/Time  Inspection to date may vary from the date requested. Actual date of inspection will be confirmed with the requester.  Inspection Date  Inspection Time  Inspection Time Inspection Time Inspection Time I | <ol> <li>Click the Calendar icon and select the<br/>Inspection Date</li> <li>Click the down arrow and select the<br/>Inspection Time (You will find Morning and<br/>Afternoon options)</li> <li>Click Next</li> </ol> Key Points Inspections can only be scheduled for the weekdays.<br>Please select a date from Monday-Friday to continue<br>the request for inspection. |
| <u> </u>                                                                                                    |                                                                                                    |                                                                                                    |

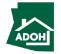

#### Request Inspections - Pay

|                                                                                                    |                                                                                                    |        |              |               |        |                 | Instructions             |            |
|----------------------------------------------------------------------------------------------------|----------------------------------------------------------------------------------------------------|--------|--------------|---------------|--------|-----------------|--------------------------|------------|
| Arizona<br>Department<br>of Housing                                                                              |                                                                                                    | Search | Manage Users | My Profile    | Logout | Click Submit as | s payment is not require | d for this |
| Request Installation Inspe                                                                                       | ction                                                                                                    |        |              |               |        | request         |                          |            |
| <ul> <li>Inspection Scope of Work</li> <li>Document Upload</li> <li>Inspection Date/Time</li> <li>Pay</li> </ul> | Pay A payment is not required for this request. Please click on "Submit" button to submit the application. |        |              | Save and Exit | Submit | No key points.  | Key Points               |            |
| 2                                                                                                    |                                                                                                    |        |              |               | J      |                 |                          |            |

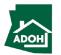

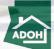

|                                                                                                    |                         | Instructions                                                                                                    |
|----------------------------------------------------------------------------------------------------|-------------------------|----------------------------------------------------------------------------------------------------|
| Set Subjections          0       Deschoord       Manage Scheduled Inspection         0       Permits       Deschoord       Subjections or Manage Scheduled Inspections         0       Permits       To Quest Inspection       Subjections       Subjections         0       Permits       Request Inspection       Subjections       Subjections       Subjections         0       Appeals       Permits       Subjections       Subjection | earch My Profile Logout | <ul> <li>1. Click Inspections tab</li> <li>2. Click All Scheduled Inspection</li> </ul> Key Points Inspections are requested on Permits |

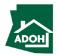

| Arizona<br>Department<br>of Housing |                   |                         |                          |             | Search      | My Profile Logout | _ |
|-------------------------------------|-------------------|-------------------------|--------------------------|-------------|-------------|-------------------|---|
|                                     | All Inspections   |                         |                          |             |             | ĄJ                |   |
| Dashboard                           | Inspection Number | Inspection              | Inspection Sub Type      | Status      | Action      | Details           |   |
| Permits                             | 00000468          | Installation Inspection | Manufactured/Mobile Home | Scheduled   | View Cancel |                   |   |
| Incomentation                       | 00000461          | In-Plant Inspection     | ΙΡΙΑ                     | New         | View Cancel |                   |   |
| Inspections                         | 00000459          | In-Plant Inspection     | FBB                      | Unsubmitted | Edit        |                   |   |
| Plan Review                         | 00000458          | In-Plant Inspection     | IPIA                     | Unsubmitted | Edit        | E                 |   |
| Relocation                          | 00000456          | In-Plant Inspection     | IPIA                     | New         | View Cancel |                   |   |
| Complaints and                      | 00000446          | In-Plant Inspection     | IPIA                     | Unsubmitted | Edit        |                   |   |
| Appeals                             | 00000396          | Installation Inspection | Manufactured/Mobile Home | Unsubmitted | Edit Pay    |                   |   |
| Purchase History                    | 00000393          | In-Plant Inspection     | ΙΡΙΑ                     | Unsubmitted | Edit        |                   |   |
| Acknowledgement                     | 00000391          | In-Plant Inspection     | ΙΡΙΑ                     | Unsubmitted | Edit        |                   |   |
|                                     | 00000390          | In-Plant Inspection     | ΙΡΙΑ                     | Unsubmitted | Edit        |                   |   |
|                                     | 00000389          | In-Plant Inspection     | ΙΡΙΑ                     | Unsubmitted | Edit        | E                 |   |
|                                     | 00000388          | In-Plant Inspection     | FBB                      | Unsubmitted | Edit        |                   |   |
|                                     | 00000383          | Installation Inspection | Manufactured/Mobile Home | New         | View        |                   |   |
|                                     | 00000382          | Installation Inspection | Manufactured/Mobile Home | Unsubmitted | Edit Pay    |                   |   |
|                                     | 00000351          | In-Plant Inspection     | IPIA                     | Unsubmitted | Edit        |                   |   |
| 🕞 Toggle                            | 00000331          | In-Plant Inspection     | ΙΡΙΑ                     | Unsubmitted | Edit        |                   |   |
|                                     |                   |                         |                          |             |             |                   | _ |

Instructions

You will find all the scheduled inspections in this

page

1

1. Click details icon to view inspection details

Key Points

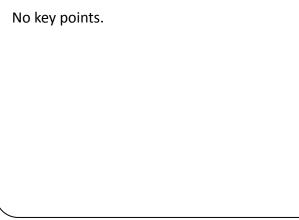

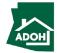

| Arizona<br>Department<br>of Housing  |                      |                                                |                                              |                            | Search                | My Profile Logout |
|--------------------------------------|----------------------|------------------------------------------------|----------------------------------------------|----------------------------|-----------------------|-------------------|
| B Dashboard                          | All Inspections      |                                                |                                              |                            |                       | ĄĮ                |
| Permits                              | Inspection Number    | Inspection<br>Installation Inspection          | Inspection Sub Type Manufactured/Mobile Home | Status<br>Scheduled        | Action<br>View Cancel | Details           |
| O Inspections                        | 00000461             | In-Plant Inspection                            | IPIA<br>FBB                                  | New<br>Unsubmitted         | View Cancel           |                   |
| 🧭 Plan Review                        | 00000458             |                                                | Inspection Details                           |                            |                       |                   |
| + Relocation                         | 00000456<br>00000446 |                                                | uested Date Requested Time Scheduled Dat     |                            | View Cancel<br>Edit   |                   |
| Complaints and<br>Appeals            | 00000396             | 58 P-0000239 2/8                               | /2022 Morning 01-28-2022                     | 3:45 AM                    | Edit Pay              |                   |
| Purchase History     Acknowledgement | 00000393             | In-Plant Inspection                            | IPIA                                         | Unsubmitted                | Edit                  |                   |
|                                      | 00000390             | In-Plant Inspection                            |                                              | Unsubmitted                | Edit                  |                   |
|                                      | 00000388             | In-Plant Inspection                            | FBB                                          | Unsubmitted                | Edit                  |                   |
|                                      | 00000383             | Installation Inspection                        | Manufactured/Mobile Home                     | New                        | View                  |                   |
|                                      | 00000382             | Installation Inspection<br>In-Plant Inspection | Manufactured/Mobile Home                     | Unsubmitted<br>Unsubmitted | Edit Pay<br>Edit      |                   |
| 🕑 Toggle                             | 00000331             | In-Plant Inspection                            | ΙΡΙΑ                                         | Unsubmitted                | Edit                  |                   |
| Eb.                                  |                      |                                                |                                              |                            |                       | -                 |

#### Instructions

- You can find Inspection Number, Permit number, Requested Date and Time on the Inspection Details pop-up
- Click Close button or x mark to close the pop-up

Key Points

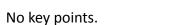

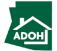

## **Cancel Inspections**

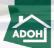

#### **Cancel Inspections**

| Arizona<br>Department<br>of Housing |                   |                         |                          |             | Search      | My Profile Logout |
|-------------------------------------|-------------------|-------------------------|--------------------------|-------------|-------------|-------------------|
|                                     | All Inspections   |                         |                          |             |             | ĄJI               |
| B Dashboard                         | Inspection Number | Inspection              | Inspection Sub Type      | Status      | Action      | Details           |
| Permits                             | 00000468          | Installation Inspection | Manufactured/Mobile Home | Scheduled   | View Cancel |                   |
|                                     | 00000461          | In-Plant Inspection     | IPIA                     | New         | View Cancel |                   |
| Inspections                         | 00000459          | In-Plant Inspection     | FBB                      | Unsubmitted | Edit        |                   |
| 🕑 Plan Review                       | 00000458          | In-Plant Inspection     | IPIA                     | Unsubmitted | Edit        |                   |
| + Relocation                        | 00000456          | In-Plant Inspection     | IPIA                     | New         | View Cancel |                   |
| Complaints and                      | 00000446          | In-Plant Inspection     | IPIA                     | Unsubmitted | Edit        |                   |
| ① Appeals                           | 00000396          | Installation Inspection | Manufactured/Mobile Home | Unsubmitted | Edit Pay    |                   |
| • Purchase History                  | 00000393          | In-Plant Inspection     | IPIA                     | Unsubmitted | Edit        |                   |
| • Acknowledgement                   | 00000391          | In-Plant Inspection     | IPIA                     | Unsubmitted | Edit        |                   |
|                                     | 00000390          | In-Plant Inspection     | IPIA                     | Unsubmitted | Edit        |                   |
|                                     | 00000389          | In-Plant Inspection     | IPIA                     | Unsubmitted | Edit        |                   |
|                                     | 00000388          | In-Plant Inspection     | FBB                      | Unsubmitted | Edit        |                   |
|                                     | 00000383          | Installation Inspection | Manufactured/Mobile Home | New         | View        | <b>a</b>          |
|                                     | 00000382          | Installation Inspection | Manufactured/Mobile Home | Unsubmitted | Edit Pay    |                   |
|                                     | 00000351          | In-Plant Inspection     | IPIA                     | Unsubmitted | Edit        |                   |
| 😢 Toggle                            | 00000331          | In-Plant Inspection     | IPIA                     | Unsubmitted | Edit        |                   |
|                                     |                   |                         |                          |             |             |                   |

Instructions

Click Cancel button to cancel the scheduled

Inspection

#### Key Points

You can cancel the inspection request before the day of Inspection till 5pm. After 5pm, the Cancel button will be disabled.

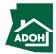

#### **Cancel Inspections**

| Arizona<br>Department<br>of Housing |                   |                                             |                          |             | Search      | My Profile Logout |
|-------------------------------------|-------------------|---------------------------------------------|--------------------------|-------------|-------------|-------------------|
|                                     | All Inspections   |                                             |                          |             |             | ĄĮ                |
| BB Dashboard                        | Inspection Number | Inspection                                  | Inspection Sub Type      | Status      | Action      | Details           |
| Permits                             | 00000468          | Installation Inspection                     | Manufactured/Mobile Home | Scheduled   | View Cancel |                   |
|                                     | 00000461          | In-Plant Inspection                         | IPIA                     | New         | View Cancel |                   |
| O Inspections                       | 00000459          | In-Plant Inspection                         | FBB                      | Unsubmitted | Edit        |                   |
| 🔗 Plan Review                       | 00000458          | In-Plant Inspection                         | ΙΡΙΑ                     | Unsubmitted | Edit        |                   |
| - Relocation                        | 00000456          |                                             | Confirmation             |             | View Cancel |                   |
| Complaints and                      | 00000446 Are you  | sure you want to cancel this inspection rec | quest?                   |             | Edit        |                   |
| Appeals                             | 00000396          |                                             |                          | Cancel      | Edit Pay    |                   |
| • Purchase History                  | 00000393          | In-Plant Inspection                         | IPIA                     | Unsubmitted | Edit        |                   |
| Acknowledgement                     | 00000391          | In-Plant Inspection                         | IPIA                     | Unsubmitted | Edit        |                   |
|                                     | 00000390          | In-Plant Inspection                         | IPIA                     | Unsubmitted | Edit        |                   |
|                                     | 00000389          | In-Plant Inspection                         | IPIA                     | Unsubmitted | Edit        |                   |
|                                     | 00000388          | In-Plant Inspection                         | FBB                      | Unsubmitted | Edit        |                   |
|                                     | 00000383          | Installation Inspection                     | Manufactured/Mobile Home | New         | View        |                   |
|                                     | 00000382          | Installation Inspection                     | Manufactured/Mobile Home | Unsubmitted | Edit Pay    |                   |
|                                     | 00000351          | In-Plant Inspection                         | IPIA                     | Unsubmitted | Edit        |                   |
| 🕞 Toggle                            | 00000331          | In-Plant Inspection                         | IPIA                     | Unsubmitted | Edit        |                   |
|                                     |                   |                                             |                          |             |             |                   |

#### Instructions

A confirmation pop-up will appear on the screen to confirm the inspection cancellation.

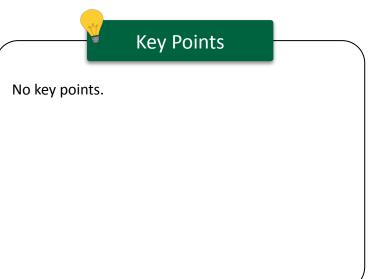

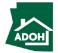

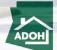

|                                           |                                                                                                    |                                                                                                    | Instructions                                                                                  |
|-------------------------------------------|----------------------------------------------------------------------------------------------------|----------------------------------------------------------------------------------------------------|-----------------------------------------------------------------------------------------------|
| Arizona<br>Department<br>of Housing       |                                                                                                    | Search My Profile Logout                                                                                  | <ol> <li>Click Plan Review from the Toggle menu bar</li> <li>Click New Application</li> </ol> |
| Dashboard     Permits                     | Manage Applications<br>Use the Quicklinks below to Apply for New Applications or Manage Existing Plan Review Applications.                                                                                             |                                                                                                    |                                                                                               |
| Inspections                               | New Application     Click on New Application below to Apply.     Complete the Application to the best of your     ability for Approval.     All Plan Review(s) Applications.     View All Plan Review(s) Applications. | Withdraw/Cancel Application<br>Request to withdraw a submitted application that<br>has not been approved. |                                                                                               |
| Relocation     Complaints and     Appeals | New Application     2                                                                                                    | Withdraw Application                                                                                      |                                                                                               |
| Purchase History     Acknowledgement      | All Plans<br>View All Plans.                                                                                                    |                                                                                                    | Key Points                                                                                    |
|                                           |                                                                                                    |                                                                                                    | No key points.                                                                                |
|                                           |                                                                                                    |                                                                                                    |                                                                                               |
| roggle                                    |                                                                                                    |                                                                                                    |                                                                                               |
|                                           |                                                                                                    | 4                                                                                                    |                                                                                               |

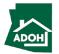

| Arizona<br>Department<br>of Housing | Search Manage Users My Profile Logout | Instructions Select the License Type from the drop-down list |
|-------------------------------------|---------------------------------------|--------------------------------------------------------------|
|                                     | New Plan Review Application           | Key Points                                                   |
|                                     |                                       | No key points.                                               |

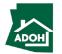

| Arizona<br>Department<br>of Housing Search Manage Users My Profile Logout                                                                                                    | Instructions Select the Application Type                                                                                                    |
|----------------------------------------------------------------------------------------------------|----------------------------------------------------------------------------------------------------|
| Image: Description of the second of the second of the s | Key Points           • If you select Installer or Contractor, you are required to select Plan Type as well as select/enter License Number           • You need only select Plan Type if you select Dealer |

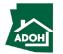

|                                                                                                    |                                                                         |                |        | Instructions                                                          |
|----------------------------------------------------------------------------------------------------|-------------------------------------------------------------------------|----------------|--------|-----------------------------------------------------------------------|
| Arizona<br>Department<br>of Housing                                                                                                    | Search Manage Us                                                        | ers My Profile | Logout | Installer will have the ability to search for the                     |
| New Plan Review Application          • License Type         Installer/Dealer         • Applicant Type         Installer         • License Number         (         La-35543         LA-64685         LA-53501         LA-64624         LA-3717         Licensee Company Name         • Plan Type         Select Plan Option | •         •         •         •         •         •         •         • |                |        | license from the drop-down list           Key Points   No key points. |

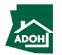

| Arizona<br>Department<br>of Housing                                                                                                    | Search Manage Users My Profile Logout | Instructions If the applicant type is Dealer, select the Plan Type from the drop-down list                                                                                                    |
|----------------------------------------------------------------------------------------------------|---------------------------------------|----------------------------------------------------------------------------------------------------|
| • Leve Type   • Leve Type   • Leve Type   • Leve Type   • Dear Type   • Dear Type </th <th></th> <th>Example in the end of the end of</th> |                                       | Example in the end of the end of |

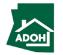

| Arizona<br>Department<br>of Housing                      | Search                 | Manage Users My Profile                     | Logout          | you select the Plan Type as 'Installation of a actory Built Building', you have to populate all the |
|----------------------------------------------------------|------------------------|---------------------------------------------|-----------------|----------------------------------------------------------------------------------------------------|
| Select Occupancy Ty     Select Occupancy     IBC Coded 0 | Factory Built Building |                                             | n               | ested fields that appear<br>Key Points<br>lo key points.                                            |
|                                                          |                        | Conversions & Astrono Dopostment of Housing | Privacy.Policy. |                                                                                                    |

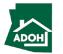

Instruction

| Arizona<br>Department<br>of Housing |                                                                                                    | Search Manage Use | rs My Profile | Logout If you select IBC Coded Occupancy Type, check the applicable options                                                                                                    |
|-------------------------------------|----------------------------------------------------------------------------------------------------|-------------------|---------------|----------------------------------------------------------------------------------------------------|
|                                     | Image: Sever Plan Review Application         *License Type         Installer/Dealer         *Applicant Type         Dealer         *Plan Type         Installation of a Factory Built Building         *select Occupancy Type         IBC Coded Occupancy Types         B-Business         B-Business         B-Storage         U-Utility         Sewer         Electric:         Cas         Number of Medulas |                   |               | 2<br>Key Points<br>• There are two types of Occupancy Types:<br>1. IBC Coded Occupancy Type<br>2. IRC Coded Occupancy Type<br>2. IRC Coded Occupancy Type<br>4. If you select E- Educational, you need to<br>choose the Educational type (Private/Pub<br>6. If you select Others, you need to mention<br>Other IBS type |

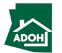

| Arizona<br>Department<br>of Housing                                                                                                    | Search Manage Users M                                                                                                    | y Profile Logout | If you select IRC Coded Occupancy Type, you need to select the IRC type from the drop-down list |
|----------------------------------------------------------------------------------------------------|----------------------------------------------------------------------------------------------------|------------------|-------------------------------------------------------------------------------------------------|
| <ul> <li>License Type</li> <li>Installer/Dealer</li> <li>Applicant Type</li> <li>Installer</li> <li>License Number</li> <li>LA-35543</li> <li>License Company Name</li> <li>MTX IND</li> <li>Plan Type</li> <li>Installation of a Factory Built Building</li> <li>Select Cocupancy Types</li> <li>Select IRC Type</li> <li>Select IRC Type</li> <li>Select IRC Select IRC Type</li> <li>Select IRC Select IRC Type</li> <li>Select IRC Select IRC Select</li></ul> | <ul> <li></li> <li></li> &lt;</ul> |                  | Key Points                                                                                      |

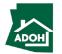

| <ul> <li>Note: Note: Not</li></ul>                                                                                                    |                                      |           |                            |             |                                                                                                    |
|----------------------------------------------------------------------------------------------------|--------------------------------------|-----------|----------------------------|-------------|----------------------------------------------------------------------------------------------------|
| <ul> <li>*Activative for a factory built building</li> <li>*Activative for a factory built building</li> <li>** activative for a factory built building</li> <li>** activative for a factory built built building</li> <li>** activative for a factory built building</li> <li>** activative for a factory built building</li> <li>** activative for a factory built building</li> <li>** activative for a factory built building</li> <li>** activative for a factory built building</li> <li>** activative for a factory built building</li> <li>** activative for a factory built building</li> <li>** activative for a factory built building</li> <li>** activative for activative for a factory built building<!--</td--><td>Arizona<br/>Department<br/>di Univiene</td><td></td><td>Search Manage Users My Pro</td><td>file Logout</td><td>1. Populate Building Size and Square Footage</td></li></ul> | Arizona<br>Department<br>di Univiene |           | Search Manage Users My Pro | file Logout | 1. Populate Building Size and Square Footage                                                                                                    |
|                                                                                                    | 1<br>2<br>3                          | Installer |                            | file Logout | <ul> <li>2. Check required Utilities</li> <li>3. Enter the Number of Modules</li> <li>4. Enter Insignia numbers</li> <li>5. Click Next</li> </ul> Key Points Number of modules entered will determine the |

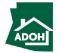

Instructions

|                                                                                                    |                                                                                                    |                                                 |               |        | Instructio                      | ons               |
|----------------------------------------------------------------------------------------------------|----------------------------------------------------------------------------------------------------|-------------------------------------------------|---------------|--------|---------------------------------|-------------------|
| Arizona<br>Department<br>of Housing                                                                                    |                                                                                                    | Search Manage Use                               | rs My Profile | Logout | Populate all the required field | s and scroll down |
| Plan Review Application                                                                                                |                                                                                                    |                                                 |               |        |                                 |                   |
| <ol> <li>Identification and Address Information</li> <li>Installation Site Address</li> <li>Document Upload</li> </ol> | Identification and Address Information Applicant Information Search Contact                                               | n                                               |               |        |                                 |                   |
| (4) Pay and Submit                                                                                                    | Please ensure to put in the complete name, year of birth and zip code for Full Name Date of Birth Zip Code Search Contact | r searching an approved contact from the system | n.            | ä      | Key Poir                        | nts               |
|                                                                                                    | Applicant First Name     Applicant Last Name                                                                              | Applicant Middle Name Applicant Phone Number    |               |        | No key points.                  |                   |
|                                                                                                    | * Applicant Email Address                                                                                                 |                                                 |               |        |                                 |                   |
|                                                                                                    | Mailing Address Search Address                                                                                            |                                                 |               | ٩      |                                 |                   |
|                                                                                                    | *Street Address                                                                                                    | Suite/Apt Number                                |               |        |                                 | ,                 |

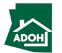

| Arizona<br>Department<br>of Housing | 85018                                                | Search Manage Users My Profile Logout     | 1.  | Check the box if the Contact information i same as Applicant |
|-------------------------------------|------------------------------------------------------|-------------------------------------------|-----|--------------------------------------------------------------|
| in this field.                      | Search Contact                                       |                                           | 2.  | Click Next                                                   |
|                                     | *Applicant First Name<br>Prakruthi                   | Applicant Middle Name                     |     |                                                              |
|                                     | *Applicant Last Name K                               | Applicant Phone Number     (099) 999-9988 |     |                                                              |
|                                     | *Applicant Email Address<br>prakruthiemail@gmail.com |                                           |     |                                                              |
|                                     | Mailing Address<br>Search Address                    |                                           |     |                                                              |
|                                     | * Street Address                                     | Sulte/Apt Number                          | ٩   | Key Points                                                   |
|                                     | XYZ<br>*City                                         | * State/Province                          |     |                                                              |
|                                     | NM<br>*Zlp/Postal Code                               | * Country                                 | •   |                                                              |
|                                     |                                                      | United States                             | •   |                                                              |
|                                     | 1 Contact Information                                | 2                                         |     |                                                              |
|                                     |                                                      | Next Save and E                           | xit |                                                              |

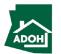

|                                                                                                    |                                                                                                    | Instructions                                                              |
|----------------------------------------------------------------------------------------------------|----------------------------------------------------------------------------------------------------|---------------------------------------------------------------------------|
| Arizona<br>Department<br>of Housing                                                                                                    | Search Manage Users My Profile                                                                                            | <sup>Tile Logout</sup> 1. Provide Installation Site Address 2. Click Next |
| <ul> <li>Identification and Address Information</li> <li>Installation Site Address</li> <li>Document Upload</li> <li>Pay and Submit</li> </ul> | Installation Site Address  search Address  Street Address  Suite/Apt Number  YZ  City  State/Province  Arizona  Back Next | Q       Market       Market       Market       Key Points                 |
|                                                                                                    |                                                                                                    | No key points.                                                            |

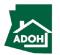

| <ul> <li>identification and Address Information</li> <li>istaliation Site Address</li> <li>Document Upload</li> <li>Pay and Submit</li> </ul> Devente Upload       Optiming Documents *     Upload Ation     Upload Rise       Poor Plain - Provide a Site Plain     Upload Rise     Upload Rise       Pload Plain - Provide a Site Plain     Upload Rise     Upload Rise       Optior documents     Upload Rise     Upload Rise       Pload Plain - Provide a Site Plain     Upload Rise     Upload Rise       Upload Rise     Upload Rise     Upload Rise       Upload Rise     Upload Rise     Upload                                                                                                    | Arizona<br>Department<br>of Housing |                                                                                   | Search Ma     | anage Users My Profile Logout |         | Upload required documents by clicking<br>Upload Files button<br>Click Next |
|----------------------------------------------------------------------------------------------------|-------------------------------------|-----------------------------------------------------------------------------------|---------------|-------------------------------|---------|----------------------------------------------------------------------------|
| Document Upload   • Pay and Submit     Document Mane     Parning and Zoning Documents ·     Plond Plain · Provide Site Plan     Upload Files     Pload Plain · Provide Copy Of Pload Plain Use Permit from your Local Jurisdiction     Upload Files     Plans and calculations ·   Upload Files     Upload Files        Elever Files                                                                                                    | I                                   | Document Upload                                                                   |               |                               |         |                                                                            |
| Pay and Submit      Poor Paix and Submit      Flood Plain - Provide a Site Plan      Flood Plain - Provide a Site Plan      Flood Plain - Provide Copy Of Flood Plain Use Permit from your Local Jurisdiction      Plans and calculations *      Upload Files      Plans and calculations *      Upload Files      Other documents      Upload Files      Cother documents      Upload Files      Cother documents      Upload Files      Cother documents      Upload Files      Cother documents      Upload Files      Cother documents      Upload Files      Cother documents      Cother documents | T                                   |                                                                                   | Upload Action | Uploaded Documents            |         |                                                                            |
| Flood Plain - Provide Copy Of Flood Plain Use Permit from your Local Jurisdiction Plans and calculations * Upload Files Upload Files Upload Files Ctew Files Flood plan references would not be require unit installation is not in a flood prone are                                                                                                    | Pay and Submit                      | Planning and Zoning Documents *                                                   | Upload Files  | View Files                    |         |                                                                            |
| Plans and calculations · Upload Files Upload Files View Files Flood plan references would not be require unit installation is not in a flood prone are                                                                                                    |                                     | Flood Plain - Provide a Site Plan                                                 | Upload Files  |                               |         |                                                                            |
| Other documents Upload Files Upload Files  Flood plan references would not be requir unit installation is not in a flood prone are                                                                                                    |                                     | Flood Plain - Provide Copy Of Flood Plain Use Permit from your Local Jurisdiction | Upload Files  |                               |         | Kov Deinte                                                                 |
| unit installation is not in a flood prone are                                                                                                    |                                     | Plans and calculations *                                                          | Upload Files  | View Files                    |         | Key Politis                                                                |
|                                                                                                    |                                     | Other documents                                                                   | Upload Files  |                               | Flood   | plan references would not be required if                                   |
| Back Next Save and Exit                                                                                                    |                                     |                                                                                   |               | 2                             | unit ir | nstallation is not in a flood prone area.                                  |
|                                                                                                    |                                     |                                                                                   |               | Back Next Save and Exit       |         |                                                                            |
|                                                                                                    |                                     |                                                                                   |               |                               |         |                                                                            |
|                                                                                                    |                                     |                                                                                   |               |                               |         |                                                                            |

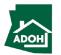

|                                                                                               |                                                |                                    | Instructions           1. The Total Fee will be displayed on the screen |
|-----------------------------------------------------------------------------------------------|------------------------------------------------|------------------------------------|-------------------------------------------------------------------------|
| Arizona<br>Department<br>of Housing                                                           |                                                | Search Manage Users My Profile Log | 2. Click Pay button; you will be directed to State                      |
| Plan Review Application                                                                       |                                                |                                    | of Arizona Checkout Utility page                                        |
| <ul> <li>Identification and Address Information</li> <li>Installation Site Address</li> </ul> | Pay and Submit                                 |                                    |                                                                         |
| Ocument Upload                                                                                | Product Description                            | Quantity Fee                       |                                                                         |
| Pay and Submit                                                                                | INCLUDES ONE HOUR OF PLAN REVIEW               | 1 \$175.00                         |                                                                         |
|                                                                                               | Click on Pay button below to make the payment. | Back Save                          | A And Exit Key Points                                                   |
|                                                                                               |                                                |                                    |                                                                         |
|                                                                                               |                                                |                                    |                                                                         |

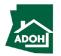

| State of Arizona Checkout Utility<br>State of Arizona                                                                                                    |                                                                                                    | 1. You will be directed to Payment Information page                                                                                                    |
|----------------------------------------------------------------------------------------------------|----------------------------------------------------------------------------------------------------|----------------------------------------------------------------------------------------------------|
| CHECKOUT - PAYMENT INFORMATION<br>*First Name<br>Prakruthi<br>*Billing Address<br>XYZ<br>*State<br>AZ<br>*Email<br>prakruthiemail@gmail.com<br>() Credit Card<br>) Electronic Check<br>() Credit Cards issued by a foreign bank | ent Information 1   Image: state information     Image: state information     Image: state information     Image: state information        Image: state information     Image: state information | <ul> <li>2. Populate Payment information</li> <li>3. Select the Card Type by checking the radio button</li> <li>4. Provide Card Details</li> <li>5. Click Continue</li> </ul> Key Points Credit card issued by a foreign bank or entity are not accepted due to security measures. Use secured or prepaid credit card issued by a US entor bank |

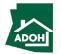

| State of Arizona Checkout U<br>State of Arizona                                                            | htility                                                                                   |          |          |              |   |  | Review the ord | ler details. |
|----------------------------------------------------------------------------------------------------|-------------------------------------------------------------------------------------------|----------|----------|--------------|---|--|----------------|--------------|
|                                                                                                    | Order Re                                                                                  | eview    |          |              |   |  |                |              |
| Please review your order and ensure the informatic<br>If you agree with the information as displayed; plea | n below is correct before proceeding.<br>se click the "Authorize" button to process the p | payment. |          |              |   |  |                |              |
| BILLING INFORMATION                                                                                        |                                                                                           |          |          |              | _ |  |                |              |
| Name:<br>Prakruthi K                                                                                       |                                                                                           |          |          |              |   |  |                |              |
| Address:                                                                                                   |                                                                                           |          |          |              |   |  |                |              |
| XYZ, NM, AZ, 85018                                                                                         |                                                                                           |          |          |              |   |  |                |              |
| Phone:                                                                                                    |                                                                                           |          |          |              |   |  |                |              |
| 999-999-9999<br>Email:                                                                                     |                                                                                           |          |          |              |   |  | ST.            |              |
| prakruthiemail@gmail.com                                                                                   |                                                                                           |          |          |              |   |  |                | Key Points   |
| Edit                                                                                                    |                                                                                           |          |          |              |   |  | _              |              |
| ACCOUNT INFORMATION                                                                                        |                                                                                           |          |          |              |   |  | No key points. |              |
|                                                                                                    |                                                                                           |          |          |              |   |  |                |              |
| VISA<br>4*******2221                                                                                       |                                                                                           |          |          |              |   |  |                |              |
| Edit                                                                                                    |                                                                                           |          |          |              |   |  |                |              |
| ORDER INFO                                                                                                 |                                                                                           |          |          |              |   |  |                |              |
| Order No Product ID                                                                                        | Item Description                                                                          | Amount   | Quantity | Total Amount |   |  |                |              |
| 1466769979 HD026                                                                                           | REHABILIATION PERMIT                                                                      | \$306.00 | 1        | \$306.00     |   |  |                |              |
| Total                                                                                                    |                                                                                           |          |          | \$306.00     |   |  |                |              |

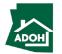

# Plan Review Application

| XYZ, NM, AZ, 85018                                             |                                                    |                                 |                    |                                                  |  | Scroll down a | nd click Authorize. |
|----------------------------------------------------------------|----------------------------------------------------|---------------------------------|--------------------|--------------------------------------------------|--|---------------|---------------------|
| Phone:                                                         |                                                    |                                 |                    |                                                  |  |               |                     |
| 999-999-9999                                                   |                                                    |                                 |                    |                                                  |  |               |                     |
| Email:                                                         |                                                    |                                 |                    |                                                  |  |               |                     |
| prakruthiemail@gmail.com                                       |                                                    |                                 |                    |                                                  |  |               |                     |
| Edit                                                           |                                                    |                                 |                    |                                                  |  |               |                     |
| ACCOUNT INFORMATION                                            |                                                    |                                 |                    |                                                  |  |               |                     |
| VISA                                                           |                                                    |                                 |                    |                                                  |  |               |                     |
| 4**************************************                        |                                                    |                                 |                    |                                                  |  |               |                     |
| Edit                                                           |                                                    |                                 |                    |                                                  |  |               |                     |
| ORDER INFO                                                     |                                                    |                                 |                    |                                                  |  |               |                     |
|                                                                |                                                    |                                 |                    | -                                                |  |               |                     |
| Order No         Product ID           1466769979         HD026 | Item Description<br>REHABILIATION PERMIT           | Amount<br>\$306.00              | Quantity           | Total Amount<br>\$306.00                         |  |               |                     |
| Total                                                          |                                                    | \$300.00                        |                    | \$306.00                                         |  |               |                     |
|                                                                |                                                    |                                 |                    |                                                  |  |               | Key Points          |
| Note:                                                          |                                                    |                                 |                    |                                                  |  |               |                     |
| I understand that the following amount will be                 | billed to my credit card. My credit card statement | will show the following merchan | nt name(s) and ame | ount(s) for this transaction.                    |  | _             |                     |
| Merchant                                                       |                                                    | Amo                             | ount               |                                                  |  | No key points | 5.                  |
| AZ Dept of Housing                                             |                                                    | \$30                            | 6.00               |                                                  |  |               |                     |
| The total amount to be billed to your credit car               | rd is <b>\$306.00</b> .                            |                                 |                    |                                                  |  |               |                     |
|                                                                |                                                    |                                 |                    |                                                  |  |               |                     |
| Previous Cancel                                                |                                                    |                                 |                    | Authorize                                        |  |               |                     |
|                                                                |                                                    |                                 |                    |                                                  |  |               |                     |
|                                                                |                                                    |                                 |                    |                                                  |  |               |                     |
| State of Arizona Checkout I                                    | Jtility                                            |                                 |                    | Contact Arizona Policies   Copyright 2021 AZ.gov |  |               |                     |
| State of Arizona                                               |                                                    |                                 |                    |                                                  |  |               |                     |

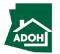

# Plan Review Application

| State of Arizona Checkout Utility<br>State of Arizona                                                                                                   | You will land on the Receipt page<br>1. Click Continue |
|----------------------------------------------------------------------------------------------------|--------------------------------------------------------|
| Receipt                                                                                                    |                                                        |
| Thank you for your payment. Your payment was successful.<br>Do not close this window. Click the "Continue" button to return to the Agency application.  |                                                        |
| YOUR PAYMENT IS COMPLETE                                                                                                    |                                                        |
| Payment is complete. Print this receipt for your records.<br>Your authorization number is 501689.                                                       |                                                        |
| Please reference this number in any correspondence regarding your transaction. Get the Adobe Acrobat Reader           Download receipt         Continue |                                                        |
| BILLING INFORMATION                                                                                                    |                                                        |
| Name:                                                                                                    | Key Points                                             |
| Prakruthi K Address:                                                                                                    |                                                        |
| XYZ, NM, AZ, 85018                                                                                                    | You can download a Receipt by clickin                  |
| 999-999-9999                                                                                                    | Download receipt button.                               |
| Email:<br>prakruthiemail@gmail.com                                                                                                    |                                                        |
| ACCOUNT INFORMATION                                                                                                    |                                                        |
| VISA                                                                                                    |                                                        |

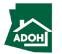

# Plan Review Application

| Arizona<br>Department<br>of Housing                                                                                                    |                            | Search Manage Users My Profile Logout | InstructionsYou will be redirected to Pay and Submit page1.Click View Receipt to view the Receipt2.Click Submit |
|----------------------------------------------------------------------------------------------------|----------------------------|---------------------------------------|----------------------------------------------------------------------------------------------------|
| <ul> <li>Plan Review Application</li> <li>Identification and Address Information</li> <li>Installation Site Address</li> <li>Document Upload</li> <li>Pay and Submit</li> </ul> | <text><text></text></text> | 2<br>Back                             | Key Points                                                                                                    |

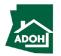

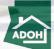

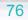

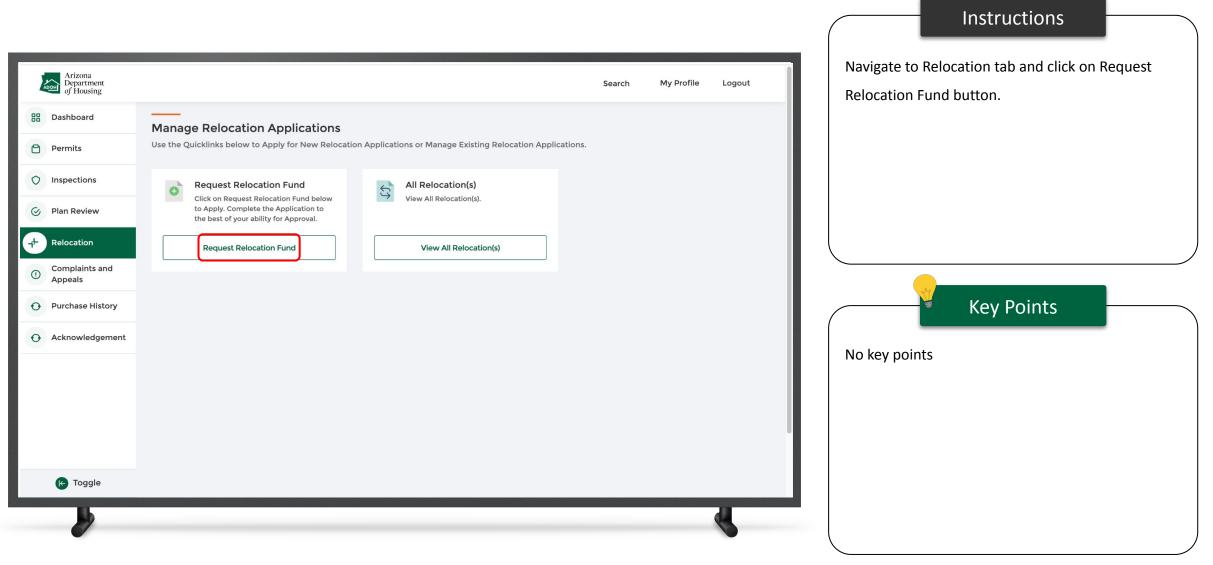

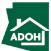

|                                     |                          | Instructions                                                                                                    |
|-------------------------------------|--------------------------|----------------------------------------------------------------------------------------------------|
| Arizona<br>Department<br>of Housing | Search My Profile Logout | A New Relocation Application (prerequisite) form                                                                   |
| of Housing                          |                          | will open.<br>1. Select the Type of Home from the<br>drop-down<br>Key Points<br>Fields will * are mandatory fields |
|                                     |                          |                                                                                                    |

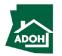

| Arizona<br>Department<br>of Housing | Search My Profile Logout | Instructions Select Relocation Fund Type from the drop-down.                                                                                                    |
|-------------------------------------|--------------------------|----------------------------------------------------------------------------------------------------|
|                                     |                          | Prevention   Prevention   Evention   E |

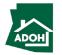

| Arizona<br>Department<br>of Housing | Search My Profile Logout | Instructions Select a Sub-Type from the drop down                                                                                                    |
|-------------------------------------|--------------------------|----------------------------------------------------------------------------------------------------|
|                                     |                          | Key Points           Sub-type field will appear only when you select<br>"Change in the Use Redevelopment of Land or Park<br>Closure" or "Rent Increase" Relocation Fund Types. |

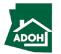

|                                     |          |                  |     |                | Instructions |  |
|-------------------------------------|----------|------------------|-----|----------------|--------------|--|
| Arizona<br>Department<br>of Housing | Search N | My Profile Logou | but | Click on Next. |              |  |
|                                     |          |                  |     | No key points. | Key Points   |  |

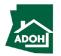

| Arizona<br>Department<br>of Housing                                                                          |                                                                                                    |                                       | Search My Profile | Logout | You will land on the Identification and Address<br>Information page                           |
|----------------------------------------------------------------------------------------------------|----------------------------------------------------------------------------------------------------|---------------------------------------|-------------------|--------|-----------------------------------------------------------------------------------------------|
| New Relocation Application                                                                                   | on                                                                                                    |                                       |                   |        | 1. Fill the required information                                                              |
| <ul> <li>Identification and Address Information</li> <li>Documents Upload</li> <li>Acknowledgment</li> </ul> | Identification and Address   • means required fields  Tenant's Name Tenant Test Phone Number 1234567890 Email prakruthi.kairamkonda+tt@mtxb2b.com  • Park Name Park Name Park Name Unit Address Search Address | s Information                         |                   | α      | Key Points           Parks that are approved will only appear in the Park           Name list |
|                                                                                                    | Street Address                                                                                                    | *Lot number                           |                   |        |                                                                                               |
|                                                                                                    | City     Zip/Postal Code                                                                                                    | State/Province     Arizona     County |                   | v<br>v |                                                                                               |

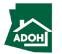

| Arizona<br>Department<br>of Housing | Search My Profile Logout Apache County  Unit Information  Space Number 2 Year | <ol> <li>Associate the Contracted Installer (you can<br/>find the lists all the Installer Licenses that<br/>are issued by the department)</li> <li>If the Installer is not found in the list, check<br/>the "Contracted Installer found" box</li> </ol> |
|-------------------------------------|-------------------------------------------------------------------------------|----------------------------------------------------------------------------------------------------|
| 1                                   | <pre> with Size (Width in Feet)</pre>                                         | Key Points                                                                                                    |

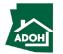

Instructions

|                                     |                                                                                   | Instructions                                 |
|-------------------------------------|-----------------------------------------------------------------------------------|----------------------------------------------|
| Arizona<br>Department<br>of Housing | Search My Profile Logout                                                          | 1. Enter the License Number and Contractor's |
|                                     | Zip/Postal Code     County                                                        | Name                                         |
|                                     |                                                                                   | 2. Click Next                                |
|                                     | Unit Information                                                                  |                                              |
|                                     | * Space Number 2                                                                  |                                              |
|                                     | Year                                                                              |                                              |
|                                     |                                                                                   |                                              |
|                                     | Unit Size (Width in Feet) Unit Size (Length in Feet) X                            |                                              |
|                                     | *Type                                                                             |                                              |
|                                     | Manufacturer                                                                      | Key Deiste                                   |
|                                     |                                                                                   | Key Points                                   |
|                                     | Contracted Installer                                                              |                                              |
|                                     | No contracted installer found     License Number                                  | No key points.                               |
| 1                                   | Contractor's Name                                                                 |                                              |
| -                                   |                                                                                   |                                              |
|                                     | 2 Next Save and Exit                                                              |                                              |
|                                     | Privacy Policy<br>Copyright @ Arizona Department of Housing- All rights reserved. |                                              |
| <b>b</b>                            |                                                                                   |                                              |
|                                     |                                                                                   |                                              |

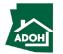

| Arizona<br>Department<br>of Housing                                                                            | Success<br>File uploaded successfully                                    | ×             | Search My Profile Logout | Instructions         1. Click Upload files and upload all the required documents. (First three documents |
|----------------------------------------------------------------------------------------------------|--------------------------------------------------------------------------|---------------|--------------------------|----------------------------------------------------------------------------------------------------|
| New Relocation Applicatio                                                                                      | on                                                                       |               |                          | and either fourth or fifth document are                                                                  |
| <ul> <li>Identification and Address Information</li> <li>Documents Upload</li> <li>Acleared demonst</li> </ul> | Documents Upload * means required fields                                 |               |                          | mandatory.<br>2. Click Next                                                                              |
| (3) Acknowledgment                                                                                             | Document Name                                                            | Upload Action | Uploaded Documents       |                                                                                                    |
|                                                                                                    | Copy of your Paid Personal Property Tax Statement •<br>Valuation form •  |               | View Files               |                                                                                                    |
|                                                                                                    | Contract agreement for installation •                                    | Upload Files  | View Files               | Key Points                                                                                               |
|                                                                                                    | Upload one of the following <ul> <li>Front Page of your Title</li> </ul> | Upload Files  | View Files               | No key points.                                                                                           |
|                                                                                                    | A Notarized Document Showing Ownership                                   | Upload Files  |                          |                                                                                                    |
|                                                                                                    |                                                                          |               | Back Next Save and Exit  |                                                                                                    |

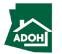

|                                                                                                    | Instructions                                                                                     |
|----------------------------------------------------------------------------------------------------|--------------------------------------------------------------------------------------------------|
| Arizona       Department         Department       My Profile         Logout       New Relocation Application | <ol> <li>Read the Acknowledgement</li> <li>Enter your Signature</li> <li>Click Submit</li> </ol> |
| identification and Address Information<br>o Documents Upload<br>1 Acknowledgment 1                           | Key Points           Date will be defaulted to today's date.                                     |
|                                                                                                    |                                                                                                  |

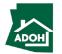

| Arizona<br>Department<br>of Housing<br>Dashboard<br>Permits<br>Inspections                                                                 | Notification Announcement :<br>Please check here for any upcoming<br>Dashboard C |             |             |                                   | Search My Profile Logout | Once you have submitted the application, the<br>Relocations Dashboard will be updated and<br>number of submitted Applications can be se<br>the Submitted tile. |
|----------------------------------------------------------------------------------------------------|----------------------------------------------------------------------------------|-------------|-------------|-----------------------------------|--------------------------|----------------------------------------------------------------------------------------------------|
| <ul> <li>Plan Review</li> <li>Relocation</li> <li>Complaints and<br/>Appeals</li> <li>Purchase History</li> <li>Acknowledgement</li> </ul> | O<br>Approved                                                                    | Plan Review | Inspections | Relocations<br>2.6<br>Unsubmitted | Complaints and Appeals   | Key Points                                                                                                    |

#### Instructions

ADOH

### Abandonment

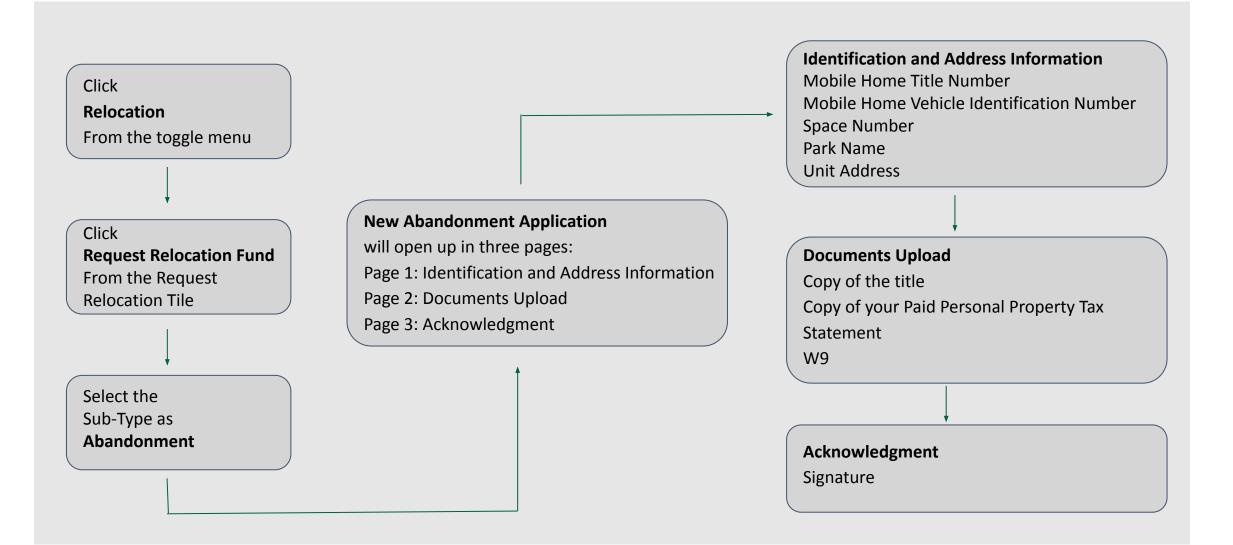

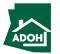

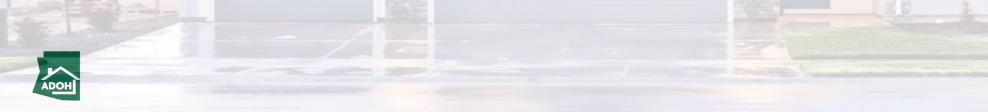

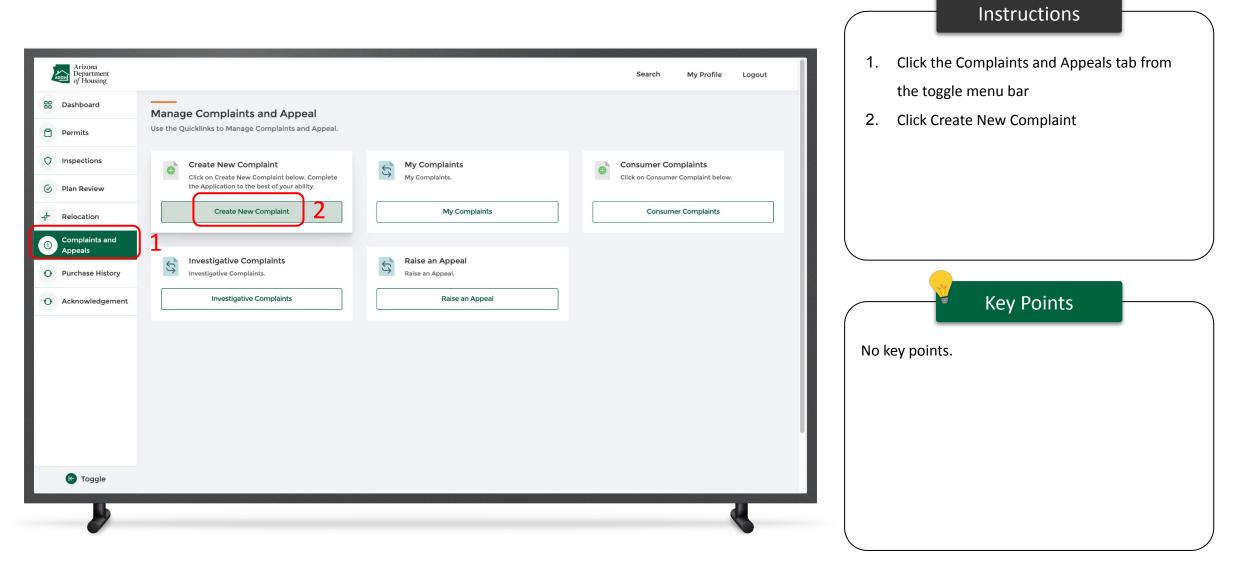

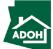

|                                                                                                    |                                                                                                    |                          | Instructions                         |
|----------------------------------------------------------------------------------------------------|----------------------------------------------------------------------------------------------------|--------------------------|--------------------------------------|
| Arizona<br>Department<br>of Housing                                                                                                    |                                                                                                    | Search My Profile Logout | 1. Populate complainant Phone Number |
| Consumer Complaint                                                                                                    |                                                                                                    |                          | 2. Populate Mailing Address          |
| <ul> <li>Identification Information</li> <li>Licensee Information</li> <li>Unit Information</li> <li>Document Upload</li> <li>Complaint Details</li> <li>Acknowledgement</li> </ul> | Identification Information<br>Complainant Name<br>Tenant Test<br>Email<br>prakruthi.kairamkonda+tt@mtxb2b.com<br>Daytime Phone<br>Work Phone      |                          |                                      |
| 2                                                                                                    | Mailing Address         Search Address         Street Address         Suite/Apt Number         City         State/Province         Zip/Prote Code |                          | Key Points                           |
| <b>b</b>                                                                                                    |                                                                                                    | 4                        |                                      |

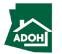

| Arizona<br>Department<br>of Housing | Search My Profile Logout                                                          | 1. Check the 'Same as Mailing address' box if the<br>Unit Address is same as Mailing Address (If |
|-------------------------------------|-----------------------------------------------------------------------------------|--------------------------------------------------------------------------------------------------|
|                                     | Country<br>United States                                                          | not, you need to enter Unit address as well)                                                     |
|                                     | Unit Address Search Address Q                                                     | 2. Click Next                                                                                    |
|                                     | Street Address Suite/Apt Number                                                   |                                                                                                  |
|                                     | City<br>State/Province<br>Arizona                                                 | Key Points                                                                                       |
|                                     | Zip/Postal Code Country United States                                             | No key points.                                                                                   |
|                                     | Name of Mobile Home Park or Subdivision (if applicable)                           |                                                                                                  |
|                                     | Privacy Policy<br>Copyright @ Arizona Department of Housing- All rights reserved. |                                                                                                  |
| <b>b</b>                            |                                                                                   |                                                                                                  |

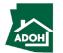

Instructions

| Arizona<br>Department<br>of Housing                                                                                                    |                                                                                                    | Search My Profile | Logout | Search for Manufacturer License, Dealer License<br>and/or Installer Licenses using the respective                                                                                                    |
|----------------------------------------------------------------------------------------------------|----------------------------------------------------------------------------------------------------|-------------------|--------|----------------------------------------------------------------------------------------------------|
| Consumer Complaint   Identification Information   Icensee Information   Init Information   Document Upload   Complaint Details   Acknowledgement | License annot be located in the search   Search by license number or Search By Manufacturer Name   Search by license number or Search By Manufacturer Name   Lense   Deler License   Search by license number or Search By Dealer Name   Search by license number or Search By Dealer Name   Search by license number or Search By Dealer Name   Search by license number or Search By Dealer Name   Search by license number or Search By Dealer Name   Search by license number or Search By Dealer Name   Search by license number or Search By Dealer Name   Search by license number or Search By Dealer Name   Search by license number or Search By Dealer Name   Search by license number or Search By Dealer Name   Search by license number or Search By Dealer Name   Search by license number or Search By Dealer Name   Search by license number or Search By Dealer Name   Search by license number or Search By Installer Name   Search by license number or Search By Installer Name |                   |        | <ul> <li>search fields.</li> <li>Key Points</li> <li>You can associate either of three or all the three Licenses to the complaint</li> <li>You can search by the License number or by the Name</li> </ul> |

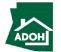

Instructions

|                                                                                                    |                                                                                                    |                                                                                                    | Instructions                            |
|----------------------------------------------------------------------------------------------------|----------------------------------------------------------------------------------------------------|----------------------------------------------------------------------------------------------------|-----------------------------------------|
| Arizona<br>Department<br>of Housing                                                                                               |                                                                                                    | Search My Profile Logout                                                                                     | Scroll down and click Next to continue. |
| <ul> <li>(3) Unit Information</li> <li>(4) Document Upload</li> <li>(5) Complaint Details</li> <li>(6) Acknowledgement</li> </ul> | License cannot be located in the search Search by license number or Search By Manufacturer Name Search by license number or Search By Manufacturer Name License                                             | <u> </u>                                                                                                    |                                         |
|                                                                                                    | Dealer License  License cannot be located in the search Search by license number or Search By Dealer Name Search by license number or Search By Dealer Name License                                         | ٩                                                                                                    |                                         |
|                                                                                                    | Installer License         License cannot be located in the search         Search by license number or Search By Installer Name         Search by license number or Search By Installer Name         License | ۹.                                                                                                    | Key Points No key points.               |
|                                                                                                    |                                                                                                    | Back Next Save and Exit<br>Privacy Policy<br>Copyright @ Arizona Department of Housing- All rights reserved. |                                         |
|                                                                                                    |                                                                                                    |                                                                                                    |                                         |

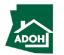

| Consumer Complaint          Image: Complaint Information         Image: Complaint Information         Image: Complaint Details         Image: Complaint Details | Arizona<br>Department<br>of Housing                                                                                                    |   |                                                                                                    | Search | My Profile | Logout | -                                                                                                    | te Unit Information                                                                                                    |
|----------------------------------------------------------------------------------------------------|----------------------------------------------------------------------------------------------------|---|----------------------------------------------------------------------------------------------------|--------|------------|--------|----------------------------------------------------------------------------------------------------|----------------------------------------------------------------------------------------------------|
| year from the Unit's date of Purchase or<br>Installation (whichever date is later)                                                                                                    | Consumer Complaint<br>dentification Information<br>Licensee Information<br>Unit Information<br>Unit Information<br>Complaint Upload<br>Complaint Details | 1 | The Unit is New Serial Number Unit Serial Number Jan 1, 2022 Installation Date Jan 7, 2022 Unit Type Mobile Home FBB Park Model |        |            | ×<br>  | <ul> <li>If you h<br/>eligible<br/>'This de<br/>made a<br/>correct</li> <li>Consun<br/>year fro</li> </ul> | ave selected a Unit Type that is not<br>to file a complaint, you will see a note:<br>epartment does not regulate. If you have<br>n error please go back and select the<br>Unit Type'<br>her will be eligible raise a complaint after<br>om the Unit's date of Purchase or |

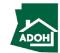

Instructions

|                                                                                                    |                                                                                                    |                                                                                                    |               | Instructions     |  |
|----------------------------------------------------------------------------------------------------|----------------------------------------------------------------------------------------------------|----------------------------------------------------------------------------------------------------|---------------|------------------|--|
| Arizona<br>Department<br>of Housing                                                                                                    |                                                                                                    | Search My Profile Logout                                                                                                    | Click Next.   |                  |  |
| Consumer Complaint   Image: Construction Information   Image: Construction Information   Image: Construction | Unit Information   The Unit is   New   Serial Number   Purchase Date   Jan 1, 2022   Installation Date   Jan 7, 2022   Unit Type   Mobile Home | Interview of the second second sec | No key point: | Key Points<br>s. |  |

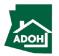

| Arizona<br>Department<br>of Housing |                                                                     |                | Search My Profile Logout | <ol> <li>Click Upload Files and upload supported<br/>documents</li> </ol> |
|-------------------------------------|---------------------------------------------------------------------|----------------|--------------------------|---------------------------------------------------------------------------|
| onsumer Complaint                   |                                                                     |                |                          | 2. Click Next                                                             |
| Identification Information          | Document Upload                                                     |                |                          |                                                                           |
| Unit Information                    | Document Name                                                       | Upload Action  | Uploaded Documents       |                                                                           |
| Document Upload                     | Copy of Consumer Cosmetic Walk-through Form                         | Upload Files   |                          |                                                                           |
| 5) Complaint Details                | Map of Home Location                                                | Upload Files   |                          |                                                                           |
| 6 Acknowledgement                   | Copy of Purchase Agreement/Contract and/or Addendum/ Change Order * | 1 Upload Files |                          | Key Points                                                                |
|                                     | Any emails/documents to support your claims                         | Upload Files   |                          | Key Fornes                                                                |
|                                     | If Seller, upload the listing agreement                             | Upload Files   |                          | Purchase Agreement/Contract and/or Addende                                |
|                                     | Escrow Documents *                                                  | Upload Files   |                          | Change Order document(s) is mandatory.                                    |
|                                     |                                                                     |                | 2                        |                                                                           |
|                                     |                                                                     |                | Back Next Save and Exit  |                                                                           |
|                                     |                                                                     |                |                          |                                                                           |

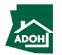

| Arizona<br>Department<br>of Housing<br>Search My Profile Logout                                                                                                    | Instructions 1. Describe your issue in the Issue description field                                                                                   |
|----------------------------------------------------------------------------------------------------|----------------------------------------------------------------------------------------------------|
| Consumer Compliant   Image: Instant of Image: Image: Ima | <ul> <li>2. Click Add Issue if you want to register another complaint/issue individually</li> <li>3. Click Next</li> </ul> Key Points No key points. |
|                                                                                                    |                                                                                                    |

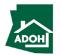

|                                                                                                    | Instructions                                                                               |
|----------------------------------------------------------------------------------------------------|--------------------------------------------------------------------------------------------|
| Arizona.<br>Department<br>of Housing Search My Profile Logout                                                                             | <ol> <li>Check the Acknowledgement box</li> <li>Enter your Name</li> </ol>                 |
| Consumer Complaint          Identification Information         Image: Complaint Datails         Consumer Lupide         Complaint Datails | 3. Click Submit; the complaint will be filed           Key Points           No key points. |

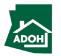

| Arizona<br>Department<br>of Housing                                                                                                    |                                                                                                    | Search My Profile Logout                              | 1. Navigate to Complaints and Appeals on the Dashboard        |
|----------------------------------------------------------------------------------------------------|----------------------------------------------------------------------------------------------------|-------------------------------------------------------|---------------------------------------------------------------|
| <ul> <li>Dashboard</li> <li>Permits</li> <li>Inspections</li> <li>Plan Review</li> <li>Relocation</li> <li>Complaints and<br/>Appeals</li> <li>Purchase History</li> <li>Acknowledgement</li> </ul> | Notification Announcement :         Please check here for any upcoming announcements from the MHBD         Dashboard C | 1<br>Complaints and Appeals<br>In-review<br>In-review | 2. You will find the filed complaint under the Submitted tile |
| C Tocole<br>https://azuat-arizonahousing.cs20                                                                                                    | 9.force.com/MHD/s/#-300                                                                                                |                                                       | No key points.                                                |

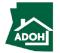

Instructions

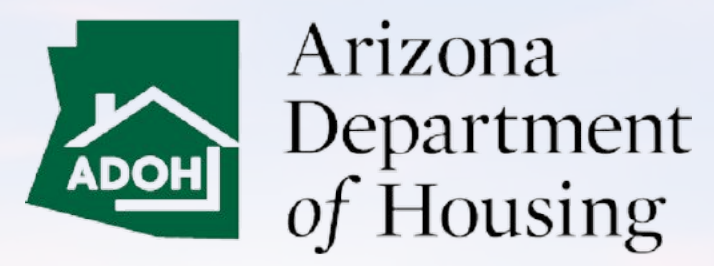

This Concludes AZ MHBD Homeowner Portal User Guide

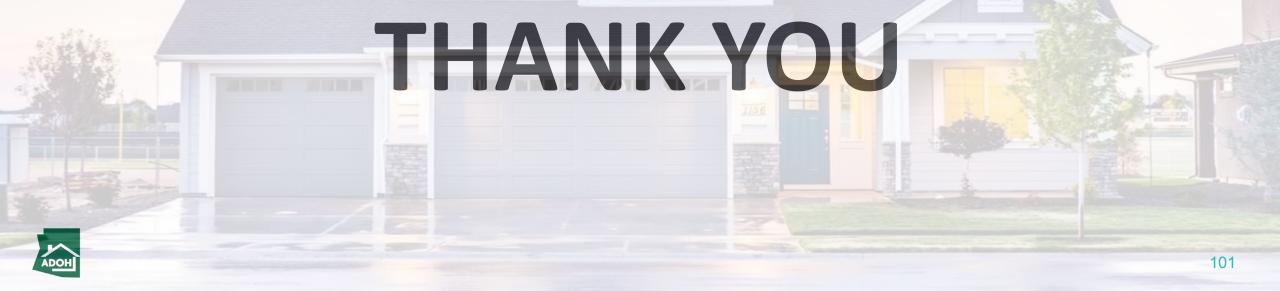